### **บทที่ 3**

### **ระเบียบวิธีการศึกษา**

การศึกษาการพัฒนาระบบการจัดการในดานการใหบริการคอมพิวเตอรโดยใชวิธีพัฒนา ซอฟตแวรแบบเร็วสําหรับมหาวิทยาลัยพายัพในครั้งนี้ ไดแบงกระบวนการศึกษาออกเปน 7 ขั้นตอน ดังนี้

- 1. กำหนดระเบียบวิธีทางวิศวกรรมซอฟต์แวร์ที่จะใช้ในการศึกษา
- 2. สรางขอกําหนดในการพัฒนาซอฟตแวร
- 3. กำหนดเกณฑ์การวัดความสำเร็จ
- 4. พัฒนาระบบตามระเบียบวิธีทางวิศวกรรมซอฟต์แวร์ที่กำหนดไว้
- 5. เก็บขอมูลจากการพัฒนา
- 6. วิเคราะหขอมูล
- 7. สรุปผลการศึกษา

### **3.1 กําหนดระเบียบวิธีทางวศวกรรมซอฟต ิ แวรที่จะใชในการศึกษา**

หัวเรื่องที่ตองการศึกษาจากการพัฒนาระบบการจัดการในดานการบริการคอมพิวเตอรโดย ใช้วิธีพัฒนาซอฟต์แวร์แบบเร็วสำหรับมหาวิทยาลัยพายัพ เป็นการศึกษาผลกระทบในหลาย ๆ ด้าน จากการทดลองพัฒนาระบบตามระเบียบวิธีการพัฒนาซอฟตแวรแบบเร็ว ซึ่งกําหนดสิ่งที่ตองการ ทําการศึกษาดังตอไปนี้

- 1. โมเดลที่ใชเปนแบบแผนในการพัฒนาระบบ ใชโมเดลการพัฒนาซอฟตแวรแบบเร็ว (Rapid Application Development, RAD)
- 2. เครื่องมือที่ใชในการพัฒนาซอฟตแวร(Visual Basic 2005)
- 3. วิธีการทดสอบเทคนิคแบบกล่องคำ (Black-box testing)
- 4. วิธีการสงมอบ สงมอบผานโฮสต(Hosted Model)

5. การควบคุมคุณภาพซอฟต์แวร์ พัฒนาตามมาตรฐานซอฟต์แวร์ไทย 15 กระบวนการ ้ศึกษาผลกระทบในแง่ของความเหมาะสมด้านเวลา เนื่องจากระเบียบวิธีนี้เน้นที่ความเร็วใน การพัฒนาวาเครื่องมือและระเบียบวิธีที่เลือกใชสามารถสนับสนุนความเร็วในการพัฒนาเพียงใด

#### **3.2 สรางขอกําหนดในการพัฒนาซอฟตแวร**

ขอกําหนดในการพัฒนาระบบการจัดการในดานการบริการคอมพิวเตอรโดยใชวิธีพัฒนา ซอฟตแวรแบบเร็วสําหรับมหาวิทยาลัยพายัพ มีดังนี้

- 1. วันที่เริ่มโครงการ 21 มกราคม พ.ศ. 2551
- 2. วันที่สิ้นสุดโครงการ 21 พฤษภาคม พ.ศ. 2551
- 3. ทักษะในการพัฒนาโปรแกรมของผู้พัฒนาอยู่ในระดับชำนาญมีความรู้ในภาษา โปรแกรมและเครื่องมือที่ใชในการพัฒนาเปนอยางดี
- 4. ใชการวิเคราะหและออกแบบเชิงวัตถุดวยยูเอ็มแอล
- 5. ทำความต้องการของผู้ใช้งานระบบให้ชัดเจนด้วยต้นแบบระบบ
- 6. วัดความพึงพอใจของผูใชงานระบบดวยมาตรวัดเจตคติแบบลิเคิต

### **3.3 เกณฑการวัดความสําเร็จ**

เกณฑในการวัดความสําเร็จสําหรับการพัฒนาระบบการจัดการในดานการบริการ คอมพิวเตอรโดยใชวิธีพัฒนาซอฟตแวรแบบเร็วสําหรับมหาวิทยาลัยพายัพ มีดังนี้

1. ผูใชงานระบบมีความพึงพอใจตอระบบบริหารจัดการในดานการบริการคอมพิวเตอรที่ พัฒนาขึ้นในระดับมากโดยเครื่องมือที่ใชในการวัดความพึงพอใจของผูใชงานระบบ คือแบบสอบถามศึกษาความพึงพอใจของผูใชงานระบบที่มีตอระบบการจัดการในดาน การบริการคอมพิวเตอรสําหรับมหาวิทยาลัยพายัพ แบงเปน 3 ตอนคือ

**ตอนที่ 1** ขอมูลทั่วไปและสถานภาพสวนบุคคลของผูตอบแบบสอบถาม คําถาม ทั่วไปเปนลักษณะเลือกตอบ มี4 ขอซึ่งประกอบดวยคําถามเกี่ยวกับสถานภาพสวน บุคคล (อายุเพศ สถานภาพ ระดับการศึกษา)

**ตอนที่ 2** ระดับความพึงพอใจของผูใชงานระบบการจัดการในดานการบริการ คอมพิวเตอรสําหรับมหาวิทยาลัยพายัพ ซึ่งครอบคลุมความพึงพอใจใน 4 ดานไดแก ลักษณะคําถามเปนแบบมาตราสวนประมาณคา (Rating Scale) ของลิเคิรท (Likert) ใหผูตอบแบบสอบถามไดตอบ โดยทําเครื่อง / ลงในชองแสดงระดับความพึงพอใจ ตอการใชงานระบบการจัดการในดานการบริกาคอมพิวเตอรสําหรับมหาวิทยาลัย พายัพที่ตรงสภาพความเปนจริงของผูตอบแบบสอบถามในแตละขอ ระดับความพึง พอใจของแบบสอบถามในการศึกษาในครั้งนี้กำหนดไว้ 5 ระดับ คือ พึงพอใจมาก ที่สุด พึงพอใจมาก พึงพอใจปานกลาง พึงพอใจน้อย พึงพอใจน้อยที่สุด โคยมี หลักเกณฑการใหคะแนนดังนี้

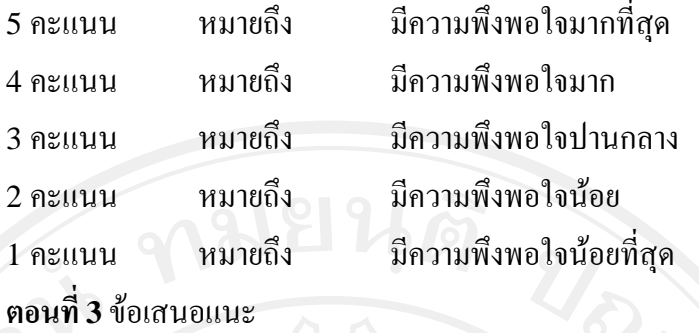

รายละเอียดแบบประเมินผลความพึงพอใจในการใช้งานระบบอยู่ในเอกสารอ้างอิง ภาคผนวก ค.

### **3.4 การพัฒนาระบบจัดการในดานการใหบร ิการคอมพวเตอร ิ**

ทําการพัฒนาระบบการจัดการในดานการบริการคอมพิวเตอรของมหาวิทยาลัยพายัพ ตาม ระเบียบวิธีการพัฒนาซอฟตแวรแบบเร็วตามลําดับขั้นตอนตาง ๆ ดังตอไปนี้

- 1. วางแผนโครงการ
- 2. รวมรวมความต้องการของเจ้าของงาน
- 3. วิเคราะหและออกแบบระบบ
- 4. จัดสรางตนแบบระบบ
- 5. สรุปต้นแบบระบบร่วมกับผู้ใช้ หากไม่ตรงตามความต้องการของผู้ใช้กลับไปทำข้อ 2 ถ้าผู้ใช้ยอมรับให้ไปทำข้อ 5
- 6. เขียนโปรแกรมและทําการทดสอบ ตอจากตนแบบที่ผานการยอมรับ
- 7. รวมระบบกับโมดูลอื่น ๆ เพื่อทําการสงมอบสวนที่พัฒนาเสร็จ

กระบวนการขั้นตอนที่ 3 – 5 ใชการรูปแบบการพัฒนาแบบมีสวนรวมของผูใช(Join Application Development-JAD)ขั้นตอนการพัฒนาระบบบริหารจัดการในดานการบริการ คอมพิวเตอร์ของมหาวิทยาลัยพายัพ สามารถแสดงได้ดังรูปที่ 3.1

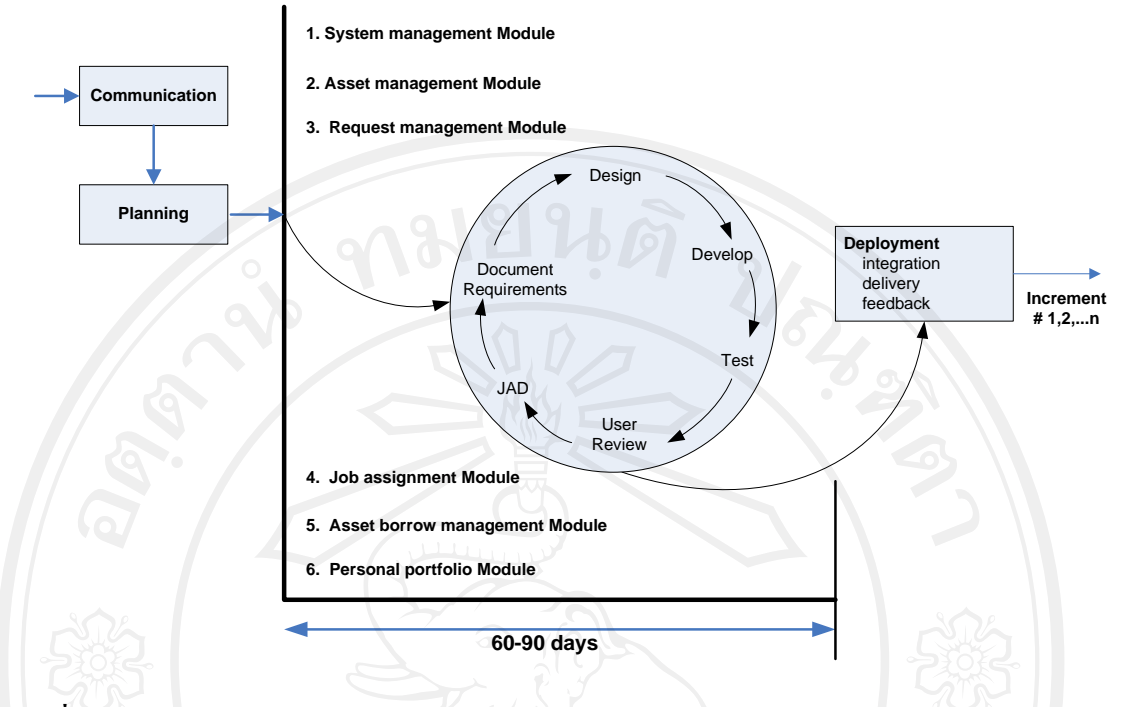

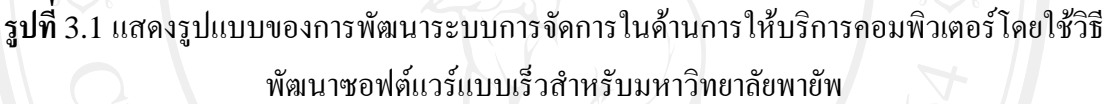

ทําการแบงโมดูลในการพัฒนาระบบการจัดการในดานการใหบริการคอมพิวเตอรออกเปน โมดูลยอยเพื่อจัดการแบงทีมในการพัฒนาแตละโมดูลใหแลวเสร็จภายใน 60 – 90 วัน ดังตอไปนี้

- 1. โมดูลการจัดการขอมูลพื้นฐานของระบบ (System management Module)
- 2. โมดูลงานทรัพยสิน (Asset management Module)
- 3. โมดูลจัดการคำร้องขอซ่อมบำรุงอุปกรณ์ (Request management Module)
- 4. โมดูลการสั่งงาน (Job assignment Module)
- 5. โมดูลการยืมคืนอุปกรณ(Asset borrow management Module)
- 6. โมดูลจัดการแฟมสะสมงานบุคลากร(Personal portfolio Module)

**3.4.1. ขั้นตอนการพัฒนาระบบการจัดการในดานการใหบริการคอมพิวเตอรตามรูปแบบการ พัฒนาซอฟตแวรแบบเร็ว**

ขั้นตอนการพัฒนาระบบการจัดการในดานการใหบริการคอมพิวเตอรผูวิจัยไดยกตัวอยาง วิธีการพัฒนามา 1 สวนงานคือระบบงานทรัพยสินเพื่อใหเห็นขั้นตอนและวิธีการในการพัฒนา ซอฟตแวรตามระเบียบวิธีการพัฒนาซอฟตแวรแบบเร็ว สําหรับสวนงานอื่น ๆ รายละเอียดการ พัฒนาอยูในเอกสารประกอบการพัฒนา ภาคผนวกง

28

#### **3.4.2. การวางแผน**

เพื่อใหการพัฒนาระบบบริหารจัดการในดานการใหบริการคอมพิวเตอรเปนไปดวยความ เรียบร้อยและง่ายต่อการบริหารจัดการผู้พัฒนาได้วางแผนการพัฒนาระบบไว้ ทั้งนี้มีกำหนด ระยะเวลาในการพัฒนาทั้งสิ้น 5 เดือน โดยกําหนดแผนในการพัฒนาโครงการดังแสดงในตาราง ที่ 3.1  $v_{\delta_{20}}$ 

#### **3.4.2.1. แผนการดําเนินงาน**

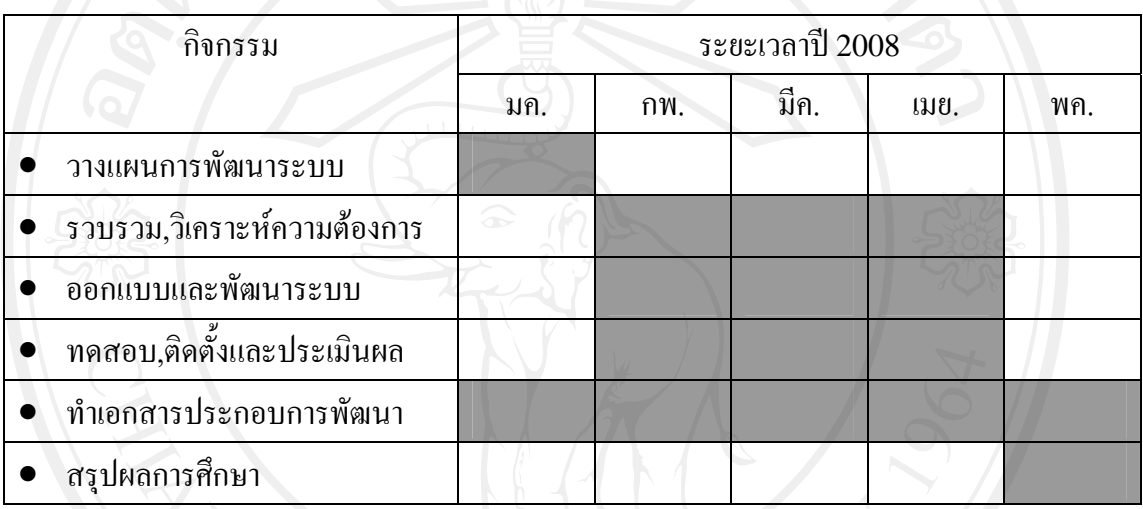

# **ตารางที่**3.1 แกนตชารต (Gantt chart)แสดงแผนดําเนนการ ิ

### **3.4.2.2.รายละเอียดทั่วไปเกี่ยวกับโครงการ**

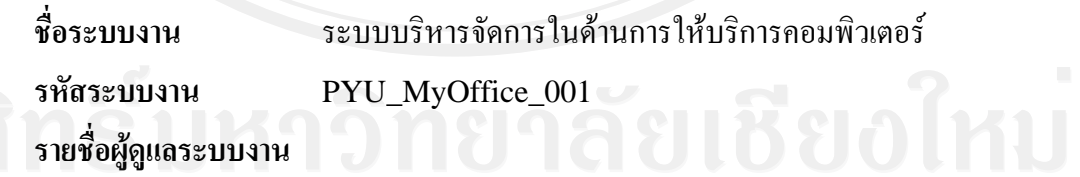

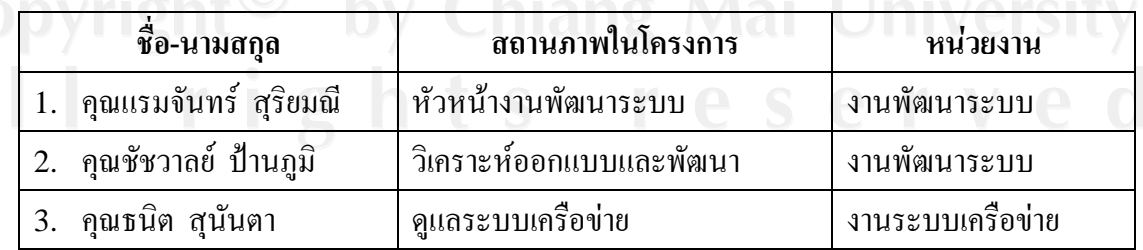

**ตารางที่**3.2 แสดงรายชื่อและสถานะในโครงการของทีมพัฒนา

#### **3.4.2.3. ขอบขายของระบบงาน**

ระบบบริหารจัดการในดานการใหบริการคอมพิวเตอรมหาวิทยาลัยพายัพประกอบดวย ระบบงานยอยแยกเปนโมดูลตาง ๆ ดังตอไปนี้

- 1. โมดูลการจัดการขอมูลพื้นฐานของระบบ (System management Module)
- 2. โมดูลงานทรัพยสิน (Asset management Module)
- 3. โมดูลจัดการคํารองขอซอมบํารุงอุปกรณ(Request management Module)
- 4. โมดูลการสั่งงาน (Job assignment Module)
- 5. โมดูลการยืมคืนอุปกรณ(Asset borrow management Module)
- 6. โมดูลจัดการแฟมสะสมงานบุคลากร(Personal portfolio Module)

### **กิจกรรมและกําหนดเวลาของแตละสวนการพัฒนา (Major milestone of the project)**

้ แผนการพัฒนาระบบบริหารจัดการในด้านการบริการคอมพิวเตอร์นี้ได้กำหนดให้ในแต่ละ Phase มีmilestones ดังแสดงในตารางที่3.3

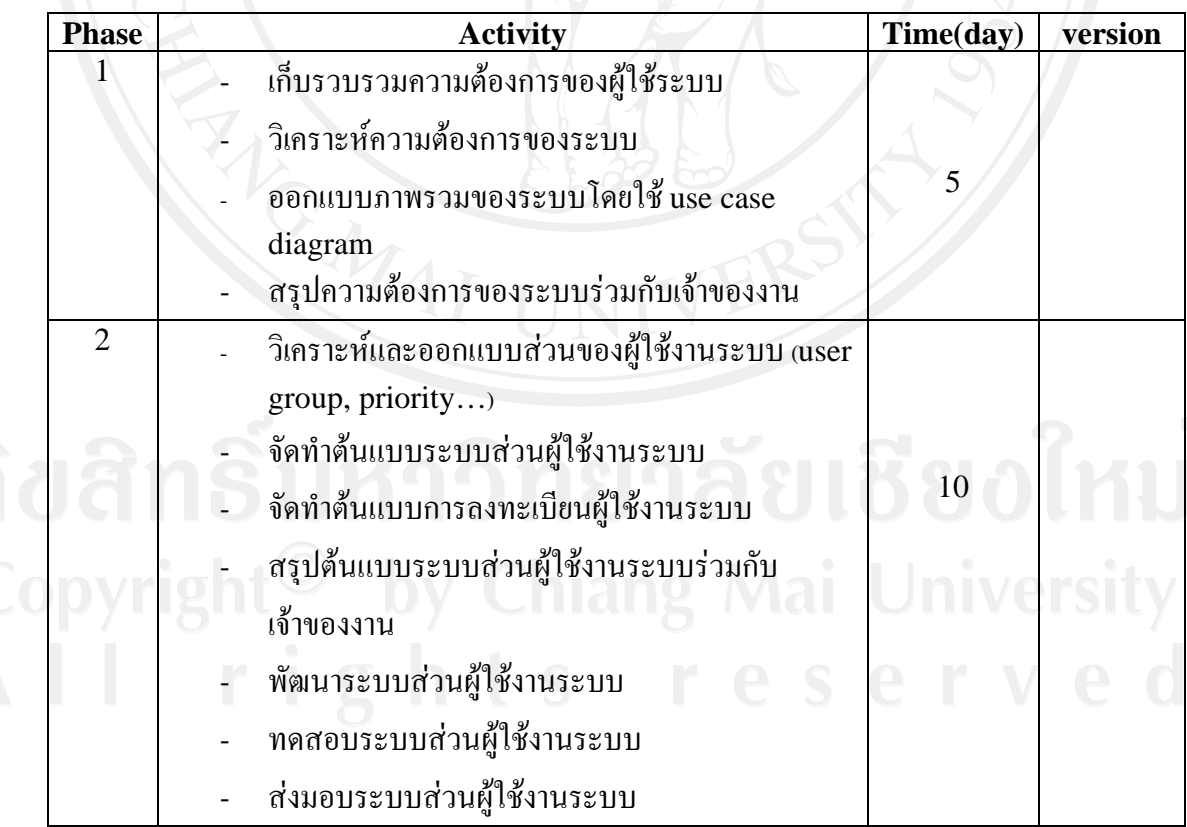

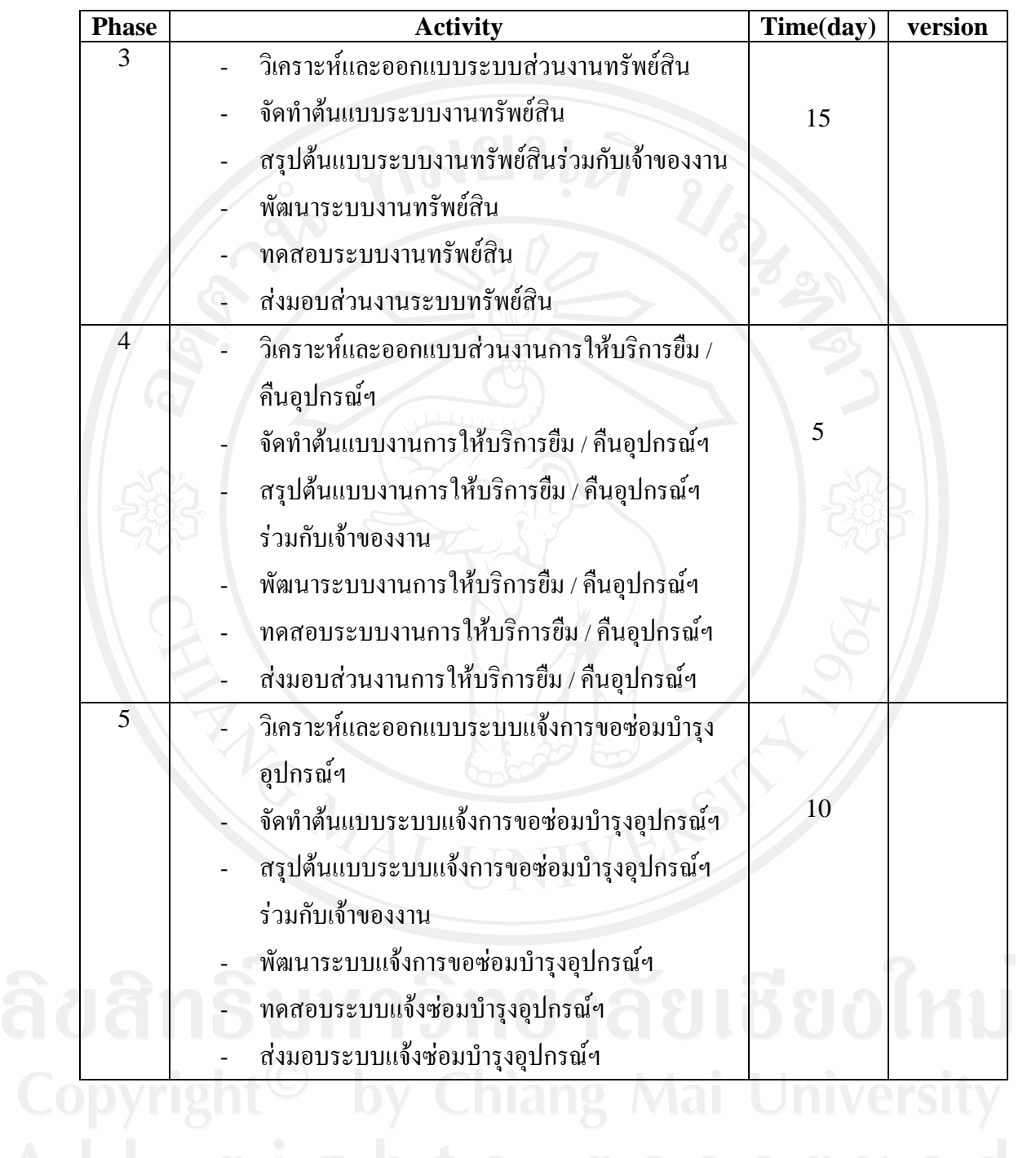

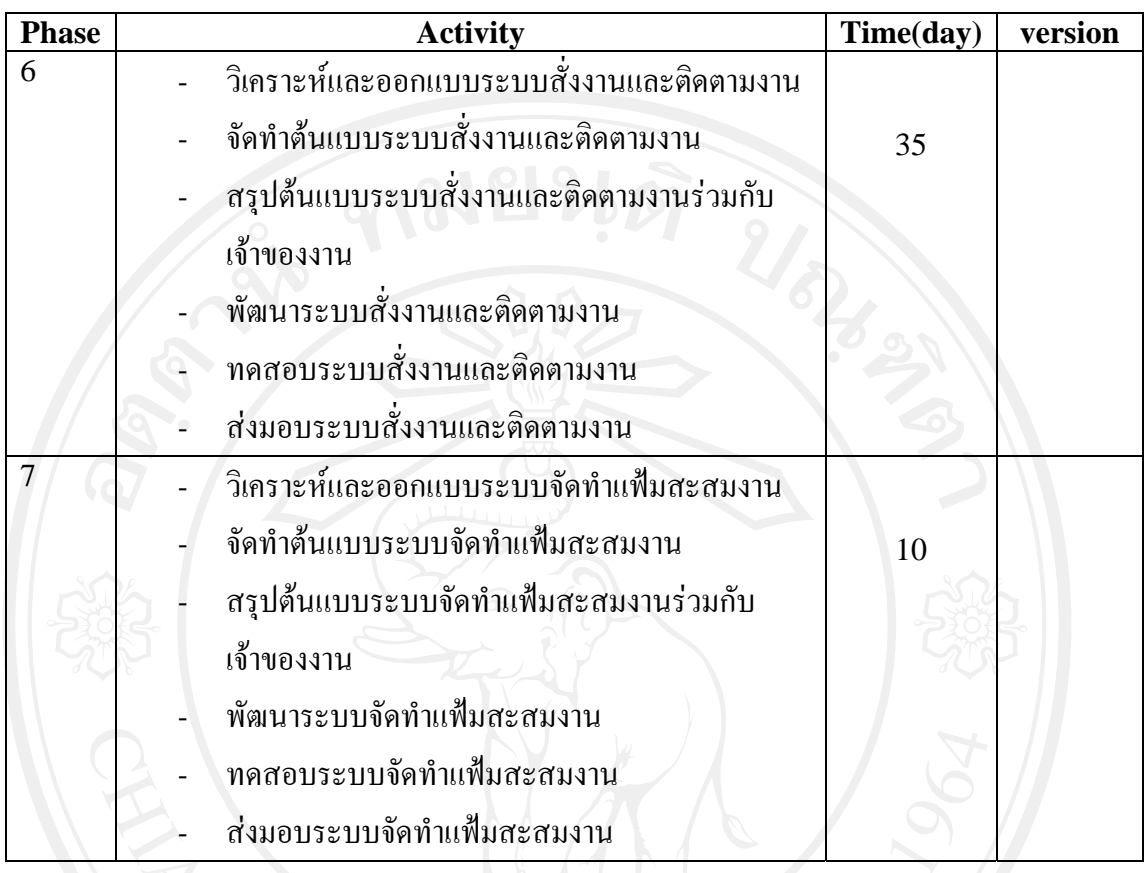

**ตารางที่**3.3 แสดง mile stone ของการพฒนาระบบบร ั หารจ ิ ัดการในดานการใหบรการ ิ คอมพิวเตอรสําหรับมหาวิทยาลัยพายัพ

### **3.4.2.4.ผลิตภัณฑที่ตองพฒนาและส ั ิ่งทตี่ องสงมอบ (Work Products to be developed)**

### **1. สิ่งที่จะสงมอบใหลูกคาเมื่อพัฒนาเรียบรอย (Deliverables)**

้ เมื่อโครงการ นี้ดำเนินการพัฒนาระบบเสร็จสมบูรณ์จะทำการส่งมอบ รายการดังต่อไปนี้

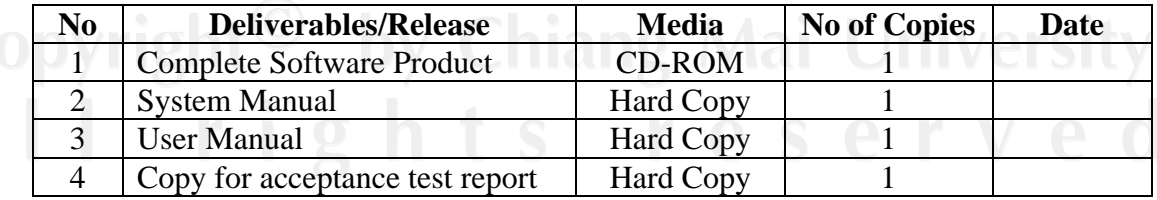

**ตารางที่**3.4 แสดงสิ่งที่จะสงมอบเมื่อพัฒนาระบบเสร็จสมบูรณ

### **2. สิ่งที่สงมอบภายในทีมพฒนา ั (Internal Deliverables)**

ี เอกสารการพัฒนาระบบ กำหนดให้ต้องมีการส่งมอบ ระหว่างทีมต่างๆ ซึ่งประกอบด้วย

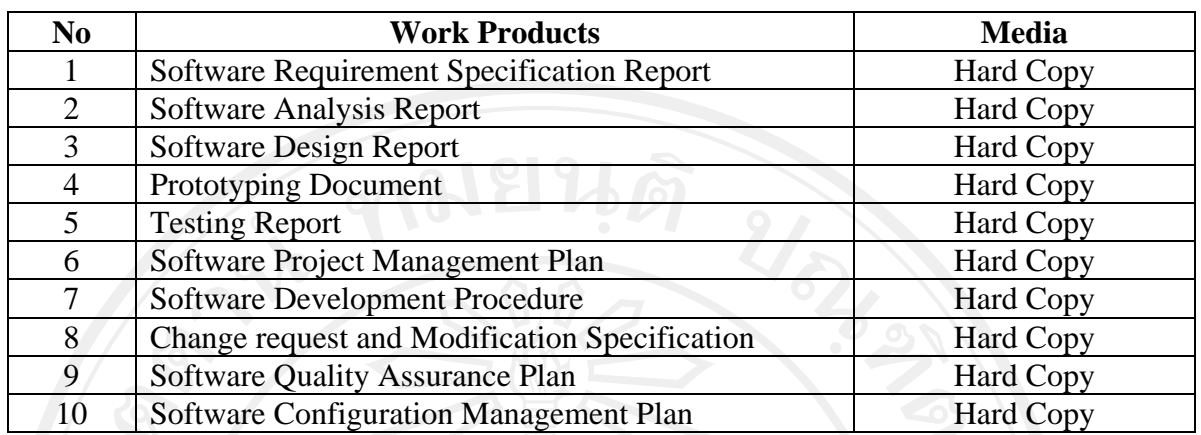

**ตารางที่**3.5 แสดงเอกสารการพัฒนาระบบที่สงมอบระหวางทีมพัฒนา

## **3.4.2.5.การบริหารบุคลากรภายในโครงการ(Management Procedures)**

โครงสร้างของโครงการแสดงดังรูปที่ $\overline{3.1}$ 

ผูอํานวยการสํานักเทคโนโลยีสารสนเทศ

หัวหนางานพัฒนาระบบ

งานวิเคราะหและออกแบบ งานพัฒนาโปรแกรม งานจัดทําเอกสาร

**รูปที่**3.1 แสดงแผนผังการบริหารโครงการ

### **โครงสรางทีมพัฒนา (Project Team Structure)**

- 1. ผูอํานวยการสํานักเทคโนโลยีสารสนเทศ ทําหนาที่ดูแลบริหารโครงการโดยรวม อํานวยความสะดวกในดานการติดตอประสานงาน ภายในองคกร และตัดสินใจเมื่อเกิดความขัดแยงในการพัฒนา
- 2. หัวหน้างานพัฒนาระบบ

ทําหนาที่ ดูแลโครงการโดยตรงกํากับดูแลการพัฒนาใหเปนไปตามตารางการทํางานและ ประสานงานกับทีมพัฒนา

- 3. งานวิเคราะหและออกแบบบ ทําหนาที่วิเคราะหความตองการของระบบ และออกแบบระบบทั้งระบบโครงสรางและ ระดับรายละเอียดเพื่อใหงานพัฒนาโปรแกรมนําแบบแผนที่ออกแบบไวไปทําการพัฒนา เปนโปรแกรม
- 4. งานจัดทําเอกสาร

ทําหนาที่จัดทําเอกสารตาง ๆ ที่เกียวกับการพัฒนาตลอดโครงการ ดูแลบริหารจัดการ เกี่ยวกับการใชงานเอกสารตาง ๆ ภายในโครงการ

### **3.4.2.6.การประชุมเพื่อประเมินผลการดําเนินงาน (Project Meetings)**

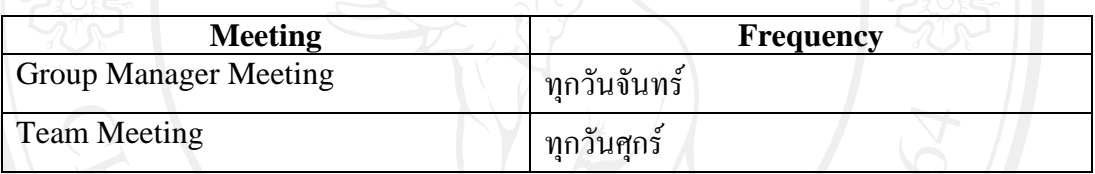

**ตารางที่**3.6 แสดงกําหนดประชุมระหวางทีมพัฒนา

### **อํานาจการตัดสินใจเมื่อเกิดปญหา (Escalation Mechanism)**

เมื่อเกิดปญหาที่ตองการการตัดสินใจหัวหนางานพัฒนาระบบจะเปนผูตัดสิน หากไม สามารถตัดสินไดจะสงเรื่องไปยังผูอํานวยการสํานักเทคโนโลยีสารสนเทศเปนผูตัดสินใจตามลําดับ **การบริหารการเปลี่ยนแปลง(Change Management)** 

ทุกครั้งที่มีการรองขอเพื่อทําการเปลี่ยนแปลงใด ๆ จะตองมีการเก็บเอกสารหรือหลักฐาน ในการขอทําการแกไขสําหรับการแกไขที่มีผลกระทบกับระบบโดยรวมโดยกรอกแบบฟรอมใน การขอแกไขเปลี่ยนแปลง

#### **3.4.2.7. แผนดานคณภาพ ุ (Quality Planning)**

ลําดับประเมินผลระหวางการพัฒนาและผรูับผิดชอบ

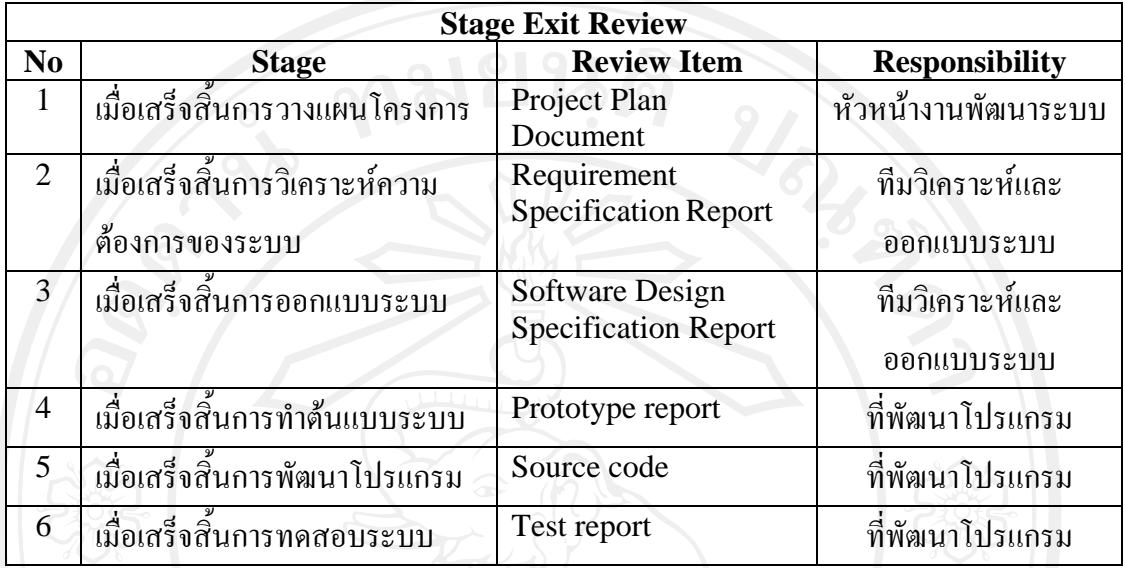

### **ตารางที่**3.7 แสดงผูรับผิดชอบงานสวนตาง ๆ ในระหวางการพ ัฒนา

#### **3.4.2.8.แผนการทดสอบ**

มีการกําหนดระดับการทดสอบโปรแกรมที่พัฒนาขึ้นและกําหนดทีมผูรับผิดชอบในการทํา การทดสอบดังแสดงในตารางที่ 3.8

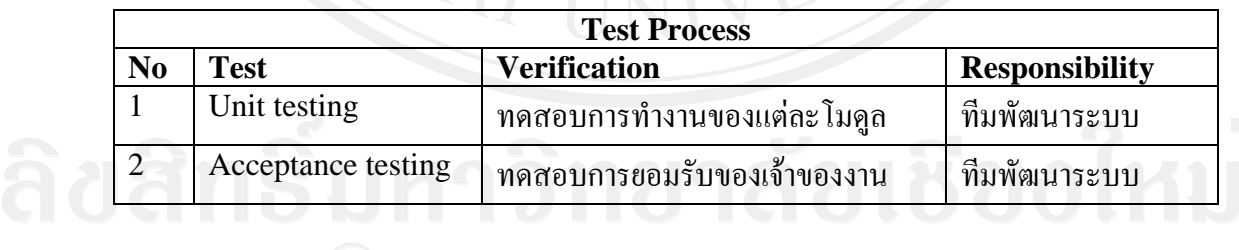

**ตารางที่**3.8 แสดงผูรับผิดชอบในการสวนของการทดสอบ

### **3.4.3. รวบรวมความตองการจากเจาของงานโดยใชการสัมภาษณ**

การดึงความตองการของผูใชงานระบบออกมาใชวิธีการสัมภาษณ โดยใชแบบสัมภาษณเพื่อ เก็บรวบรวมความตองการของผูใชงานระบบแลวทําการวิเคราะหและจัดทําขอกําหนดความตองการ (Requirement specification) เพื่อให้ง่ายต่อการบริหารจัดการความต้องการและการออกแบบเพื่อ พัฒนาระบบในขั้นตอนต่อไป ซึ่งในขั้นนี้ได้กำหนดขั้นตอนในการดำเนินการดังนี้

- 1. วางแผนการสัมภาษณ
- 2. นัดหมายผูจะใหการสัมภาษณ
- 3. สัมภาษณ์เจ้าของงานตามนัดหมายเพื่อเก็บรวบรวมความต้องการของเจ้าของงาน
- 4. วิเคราะห์และจัดทำข้อกำหนดความต้องการ
- 5. นำข้อกำหนดความต้องการที่ได้ไปตรวจสอบกับเจ้าของงานเพื่อหาข้อสรุปความต้องการ
- 6. นำข้อกำหนดความต้องการที่ผ่านการตรวจรับจากเจ้าของงานแล้วไปทำการออกแบบ ตนแบบระบบเพื่อทําความตองการของเจาของงานใหชัดเจนยิ่งขึ้น
- 7. นำตัวต้นแบบระบบมาตรวจสอบกับเจ้าของงานเพื่อหาข้อสรุปตัวต้นแบบ
- 8. นําตัวตนแบบที่ผานการตรวจรับจากเจาของงานไปพัฒนาตอ

ซึ่งแบบฟรอมการสัมภาษณจะเปนคําถามปลายเปด เพื่อสัมภาษณเจาของงานใหไดความ ้ต้องการที่ตรงกับความเป็นจริงมากที่สุด และได้เนื้อหาครอบคลุมการทำงานในระบบเดิมของเจ้าของ งานรวมไปถึงความคาดหมายกับระบบใหมที่เจาของงานตองการใหเกิดขึ้น

รายการความตองการที่เก็บรวมรวมไดจากงานแตละสวนสามารถสรุปไดดังนี้

ผูอํานวยการสํานักเทคโนโลยีสารสนเทศ

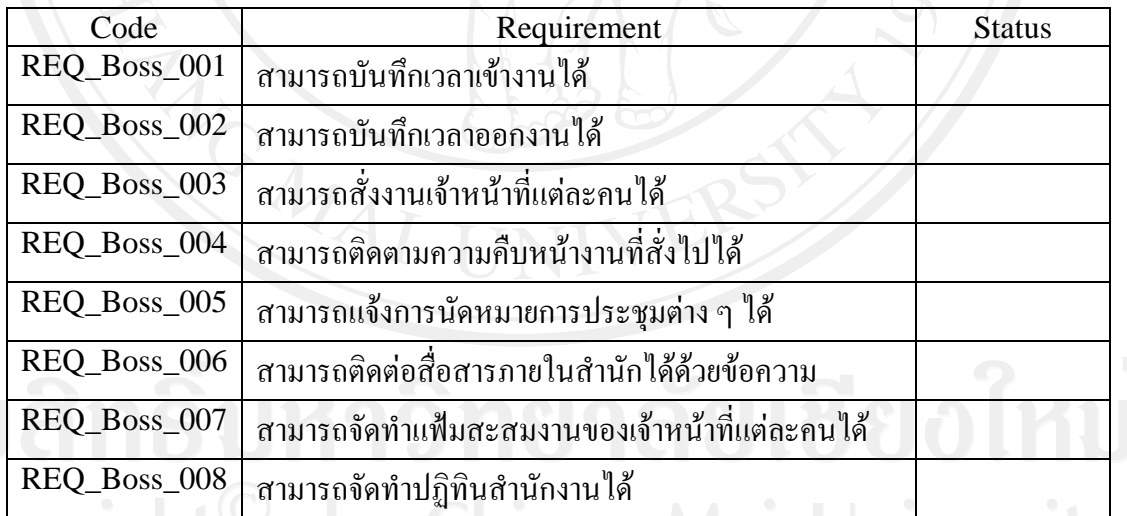

**ตารางที่**3.9 แสดงความตองการที่เก็บรวบรวมไดจากผูอํานวยการสํานกั ฯ

งานระบบเครือข่าย

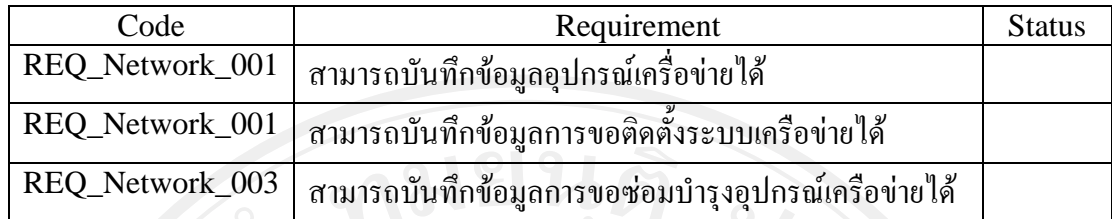

### **ตารางที่**3.10 แสดงความตองการที่เก็บรวบรวมไดจากงานระบบเครือขาย

### งานบริการคอมพิวเตอร

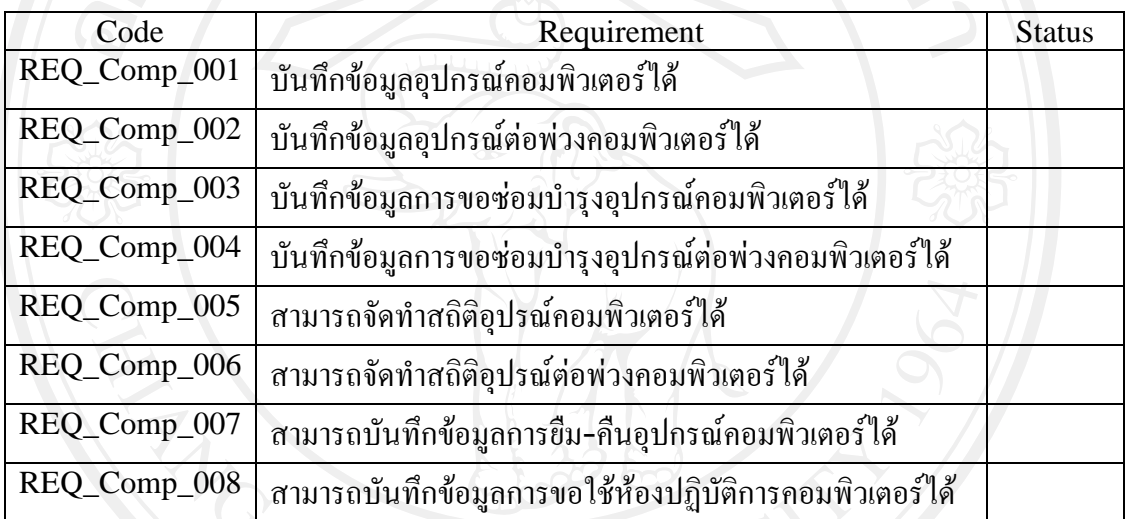

### **ตารางที่**3.11 แสดงความตองการที่เก็บรวบรวมไดจากงานระบบเครือขาย

### งานบริการโสตทัศนูปกรณ

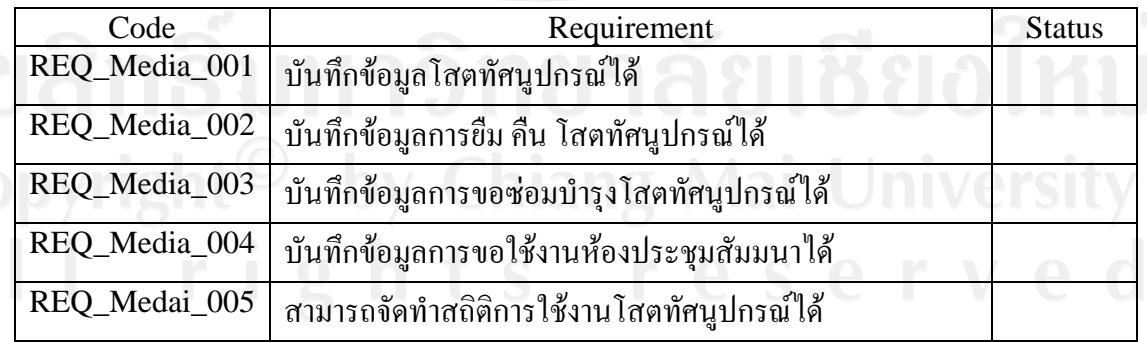

### **ตารางที่**3.12 แสดงความตองการที่เก็บรวบรวมไดจากงานบริการโสตทัศนูปกรณ

### งานสงเสริมสารสนเทศเพื่อการศึกษา

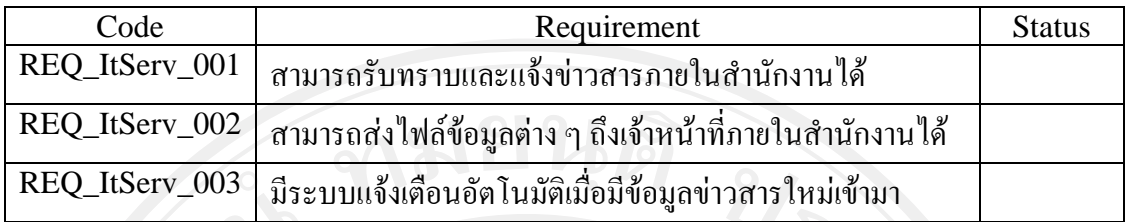

**ตารางที่**3.13 แสดงความตองการที่เก็บรวบรวมไดจากงานสงเสริมสารสนเทศเพื่อการศึกษา

#### งานธุรการสํานักงาน

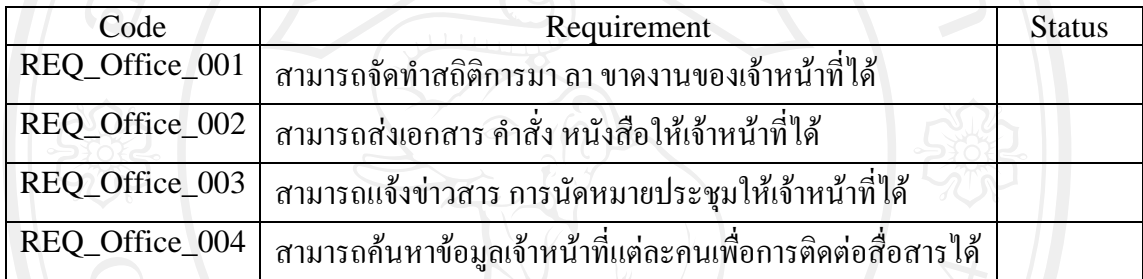

**ตารางที่**3.14 แสดงความตองการที่เก็บรวบรวมไดจากงานธุรการสํานักงาน

### **3.4.4. วิเคราะหและออกแบบระบบ**

ในสวนของการออกแบบใชการออกแบบเชิงวัตถุเพื่อใหเกิดความยืดหยุนในการออกแบบ และพัฒนาระบบรวมถึงสามารถนําสิ่งที่พัฒนาขึ้นแลวกลับมาใชใหมไดอีกทําใหเกิดความรวดเร็ว ในการพัฒนามากยิ่งขึ้น ซึ่งมีรายละเอียดในการออกแบบดังตอไปนี้

### **3.4.4.1. การออกแบบสถาปตยกรรมของระบบ (Basic Architecture of the system)**

ระบบการจัดดการในด้านการให้บริการคอมพิวเตอร์สำหรับมหาวิทยาลัยพายัพ ทำการ พัฒนาขึ้นภายใตสถาปตยกรรมแบบไคลเอนเซอรเวอร(Client-Server) ซึ่งประกอบดวยเครื่อง บริการแมขายทําหนาที่เปนเครื่องใหบริการฐานขอมูล(Database Server) และเครื่องลูกขายที่ทํา ึการติดตั้งโปรแกรมเพื่อใช้งานฐานข้อมูลจากเครื่องบริการแม่ข่าย การจัดการเป็นลักษณะรวมศูนย์ คือ รวมข้อมูลไว้ที่ส่วนกลางเพื่อให้ง่ายต่อการบริหารจัดการ ซึ่งแสดงได้ดังรูปที่ 3.2

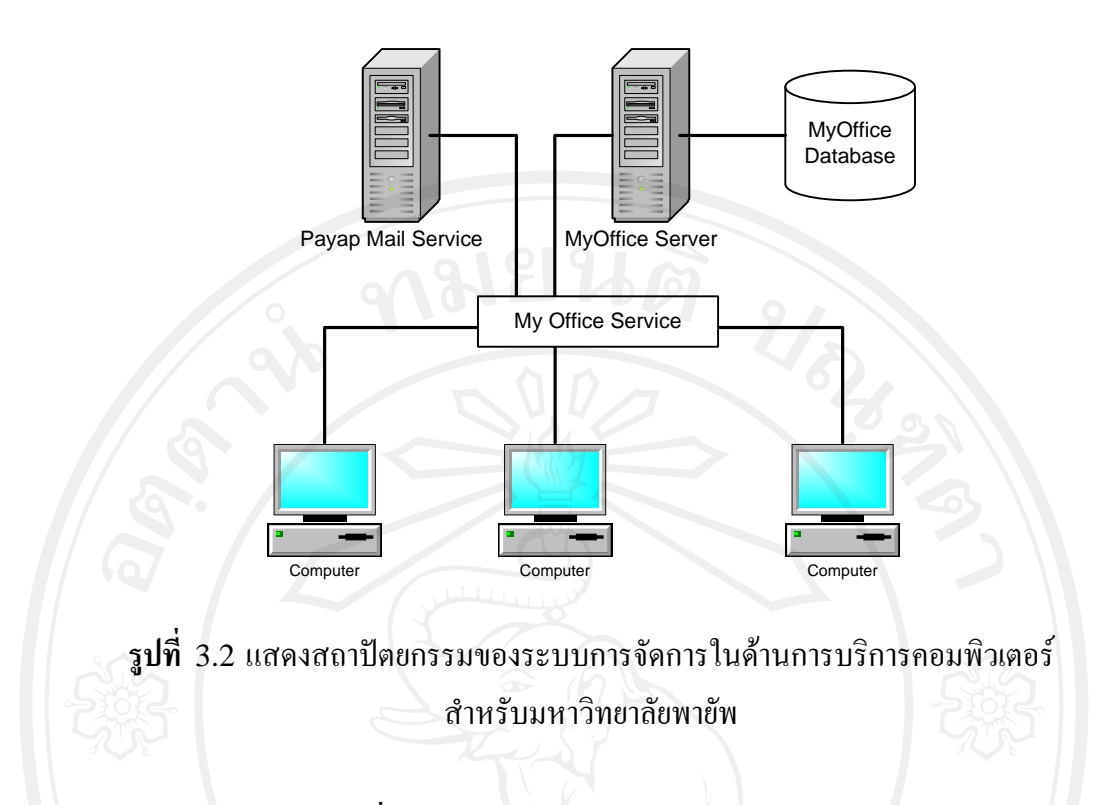

### **3.4.4.2. ความตองการระบบที่ผานการวิเคราะหแลว**

เมื่อไดความตองการของผูใชงานระบบในเบื้องตนแลวนํามาทําการวิเคราะหทําใหสามารถ สรุปความตองการระบบไดดังตารางที่ 3.15

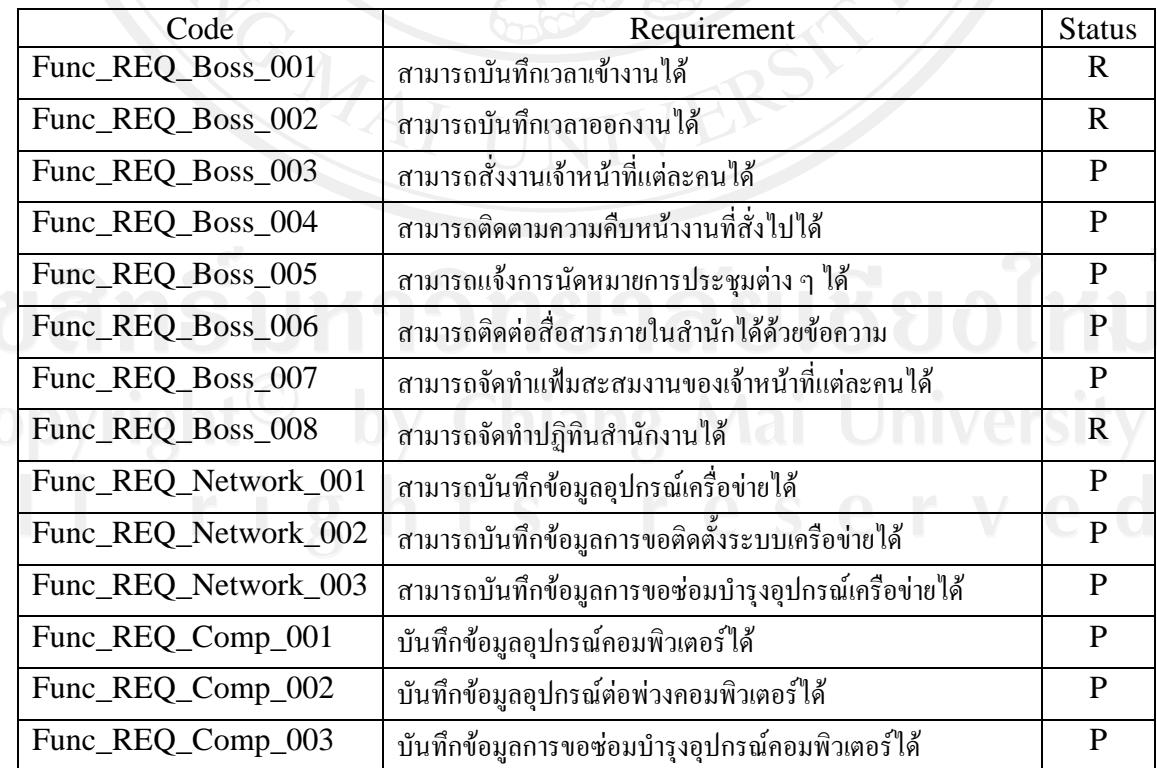

39

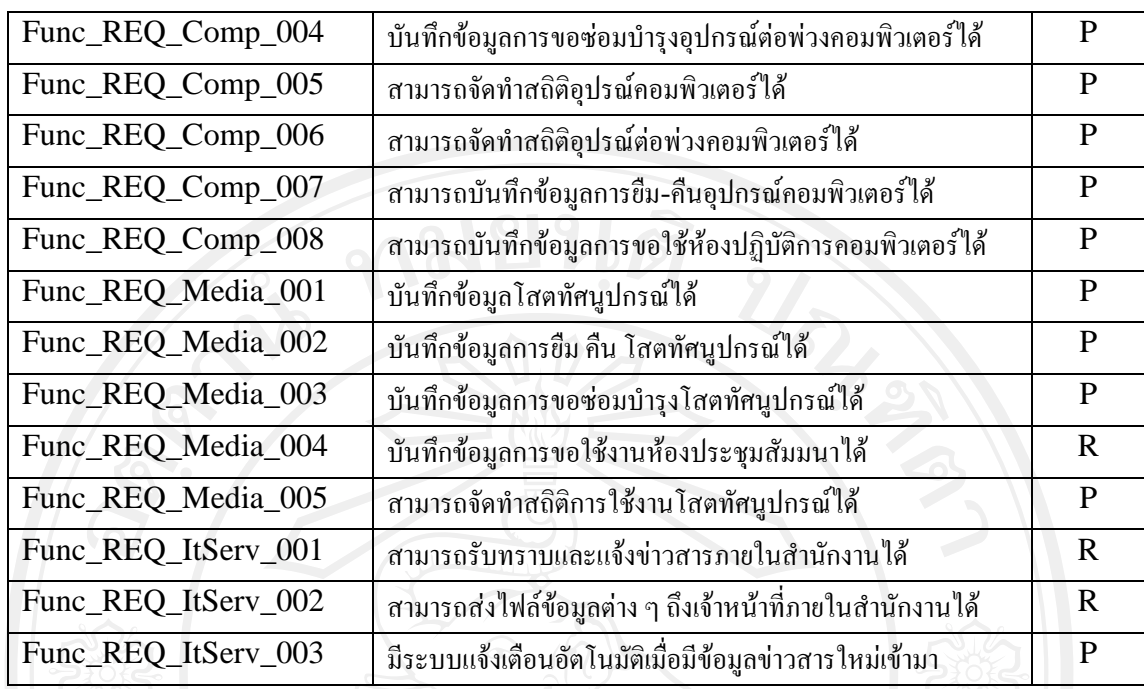

Status :  $R =$  Reject,  $P =$  Pass

### **ิตารางที่** 3.15 แสดงความต้องการที่ผ่านการวิเคราะห์แล้ว

#### **3.4.4.3. การออกแบบสวนระบบงานทรัพยสิน**

ระบบการจัดการข้อมูลทรัพย์สินมีการเข้าถึงข้อมูลทรัพย์สินได้ 2 ระดับ คือ 1.ดูข้อมูลได้ อยางเดียวตามหองหรือสถานที่ที่ไดรับอนุญาต 2.ดูขอมูลไดและแกไขไดตามหองหรือสถานที่ที่ ไดรับอนุญาต

และการเขาถึงขอมูลจะทรัพยสินจะถูกกําหนดจากผูดูแลระบบวาจะอนุญาตใหผูใชงานคน ใดสามารถเขาถึงขอมูลทรัพยสินไดในระดับใด ซึ่งจะทําการตรวจสอบสิทธิ์ในการเขาถึงขอมูล ทรัพย์สินในตอนที่ผู้ใช้งานเข้าสู่ระบบในตอนแรกและผู้ใช้งานระบบที่ได้รับอนุญาตให้เข้าใช้งาน สวนงานทรัพยสินสามารถทํางานกับขอมูลทรัพยสินไดดังตอไปนี้

- 1. ล็อกอินเขาสูระบบ (Login)
- 2. ตรวจสอบสิทธิ์ในการเขาถึงขอมูลทรัพยสิน (Priority Check)
- 3. เพิ่มขอมูลทรัพยสิน (Add Asset Data)
- 4. คนหาขอมูลทรัพยสิน (Search Asset Data)
- 5. แกไขขอมูลทรัพยสิน (Edit Asset Data)
- 6. ลบขอมูลทรัพยสิน (Delete Asset Data)

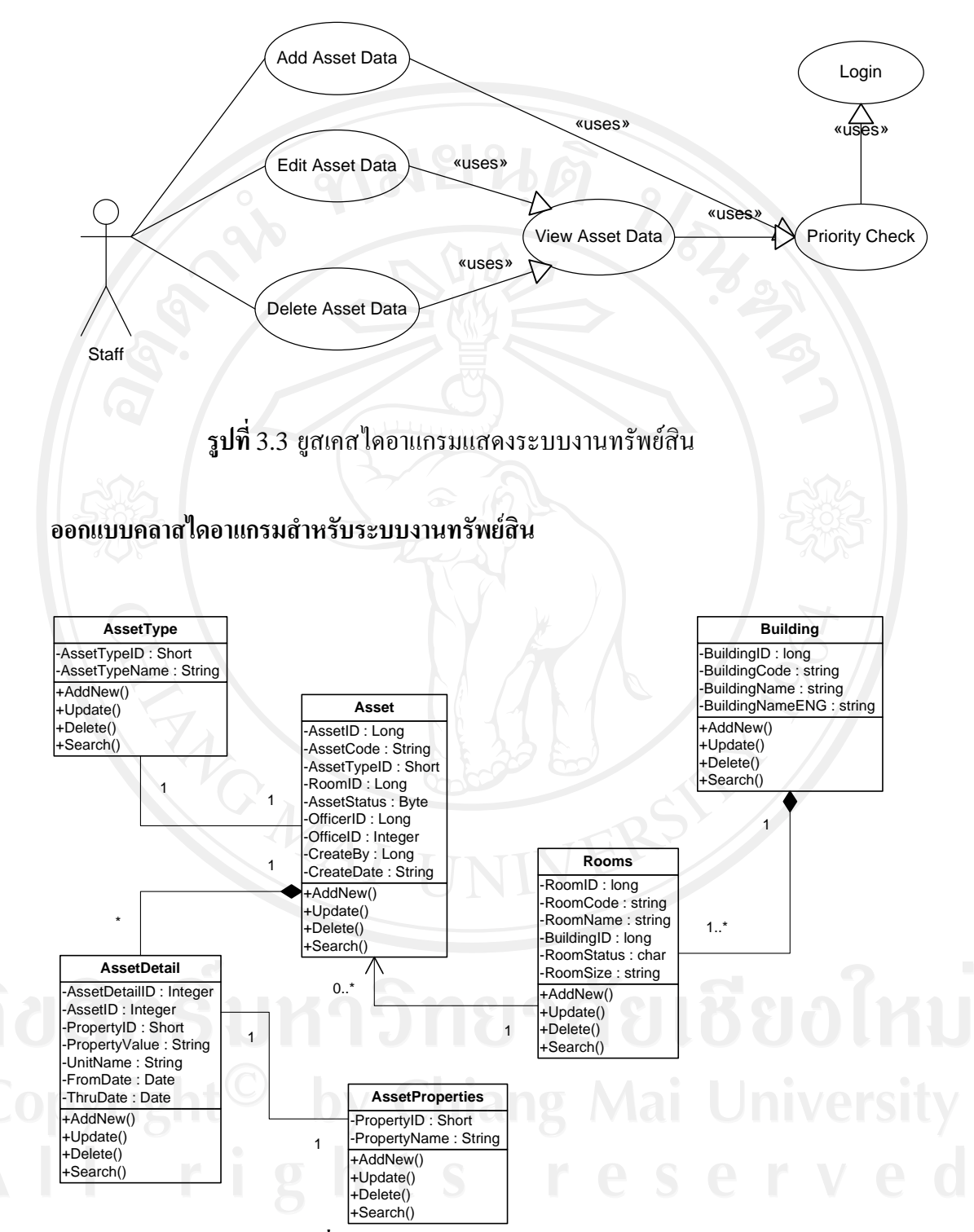

**รูปที่**3.4 คลาสไดอาแกรมระบบงานทรัพยสิน

นอกเหนือจากการทำงานพื้นฐานเกี่ยวกับข้อมูลทรัพย์สินแล้ว การจัดการข้อมูลทรัพย์สิน ประเภทคอมพิวเตอรไดทําการพัฒนาระบบตรวจสอบขอมูลเครื่องคอมพิวเตอรและปรับปรุงขอมูล

อัตโนมัติ โดยหลังจากที่ทําการติดตั้งโปรแกรมในเครื่องคอมพิวเตอรที่ตองการและทําการ ้ลงทะเบียนทรัพย์สินเรียบร้อย ในการเปิดเครื่องครั้งต่อไปโปรแกรมจะทำการตรวจสอบ รายละเอียดภายในเครื่องคอมพิวเตอร์เครื่องนั้น ๆ แล้วทำการปรับปรุงข้อมูลที่ฐานข้อมูลเอง ้อัตโนมัติ ทำให้ผู้คูแลคอมพิวเตอร์เช่นเจ้าหน้าที่ห้องปฏิบัติการคอมพิวเตอร์หรือเจ้าหน้าที่ของ ี สำนักเทคโนโลยีสารสนเทศที่มีหน้าที่รับผิดชอบดูแลงานบริการคอมพิวเตอร์ "ไม่ต้องคอยเปิด เครื่องคอมพิวเตอรเพื่อทําการตรวจสอบรายละเอียดของคอมพิวเตอรอีก นอกจากนี้ยังสามารถ ตรวจสอบการเปลี่ยนแปลงของรายละเอียดภายในเครื่องคอมพิวเตอรแตละเครื่องไดหากมีการ ปรับเปลี่ยนอุปกรณ์ภายในเครื่องคอมพิวเตอร์ เช่น หน่วยความจำสำรองของเครื่อง, หมายเลขไอพี แอดเดรท, รายละเอียดในสื่อบันทึกข้อมูล, ระบบปฏิบัติการที่ใช้ เป็นต้น

การใชงานระบบตรวจสอบรายละเอียดคอมพิวเตอรและปรับปรุงขอมูลอัตโนมัติ มีลําดับ การทํางานดังตอไปนี้

- 1. ติดตอฐานขอมูลถาติดตอสําเร็จใหทําขอ 2 ถาไมใชใหทําขอ 6
- 2. ตรวจสอบการลงทะเบียนทรัพย์สินถ้ามีการลงทะเบียนแล้วให้ทำข้อ 4 ถ้าไม่ใช่ให้ทำ ขอ 3
- 3. แสดงหน้าจอหลัก
- 4. ตรวจสอบขอมูลภายในเครื่องคอมพิวเตอร
- 5. ปรับปรุงขอมูลเครื่องคอมพิวเตอรในฐานขอมูล
- 6. ปดโปรแกรม

ลําดับขั้นตอนการทํางานของระบบตรวจสอบรายละเอียดเครื่องคอมพิวเตอรและปรับปรุง ข้อมูลอัตโนมัติแสดงเป็นผังลำดับการทำงานได้ดังรูปที่ 3.5

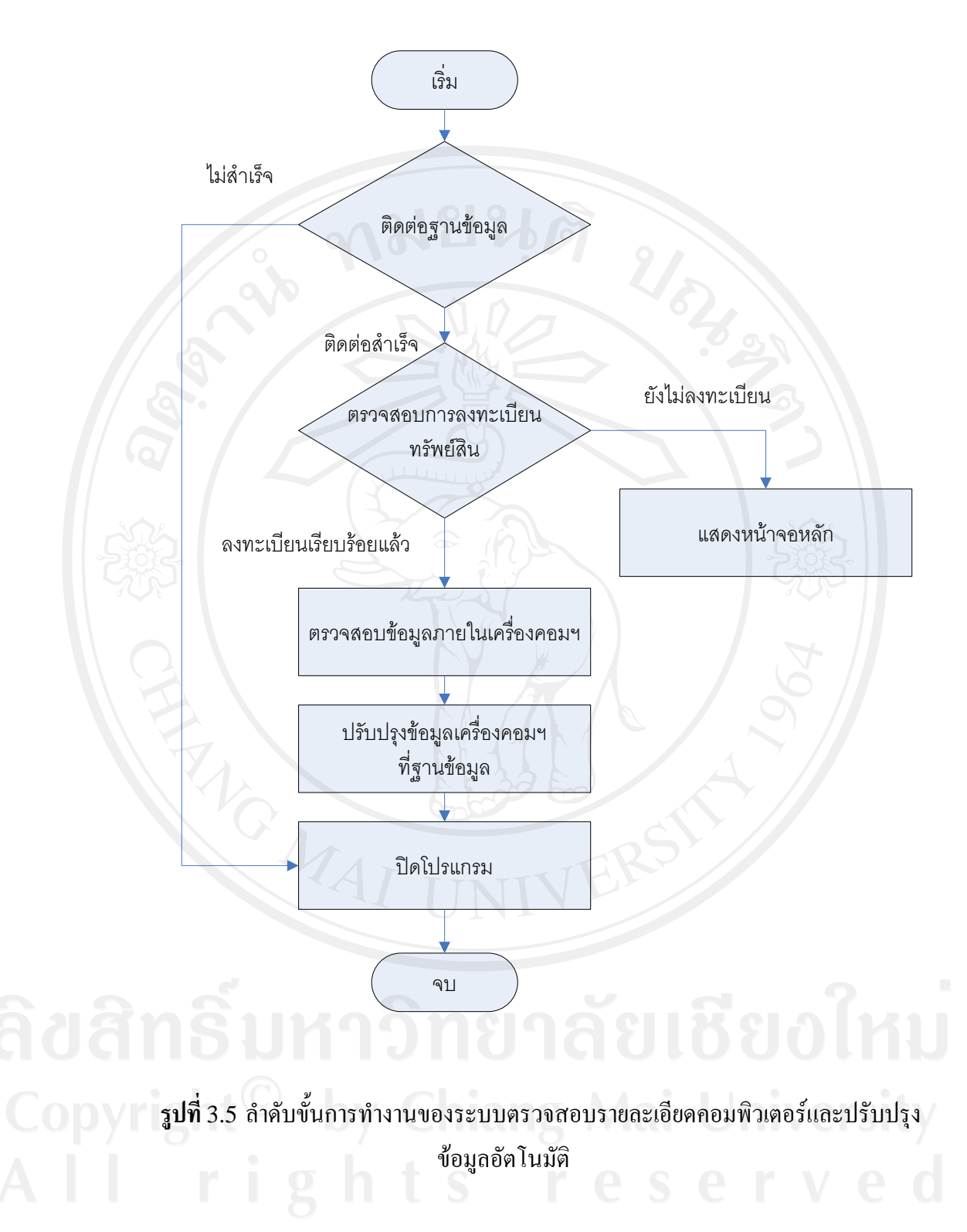

43

### **3.4.5. การเตรียมการเพื่อการพัฒนาตามวิธีพัฒนาซอฟตแวรแบบเร็ว**

เพื่อให้การพัฒนาเป็นไปอย่างรวดเร็วในขั้นแรกก่อนที่จะทำการพัฒนาต้นแบบระบบ จะ ทำการสร้างต้นแบบอย่างง่ายเพื่อให้ผู้ใช้งานระบบพิจารณาก่อน ซึ่งไม่จำเป็นต้องสวยงามแต่ให้ สามารถอธิบายระบบงานในสวนของการใชงานพื้นฐานได

หนาหลักงานทรัพยสินแสดงในลักษณะของตารางเพื่อใหผูใชงานสามารถเพิ่มขอมูล คนหาขอมูลเพื่อทําการแกไขหรือลบขอมูลไดอยางงายดังแสดงในรูป 3.6

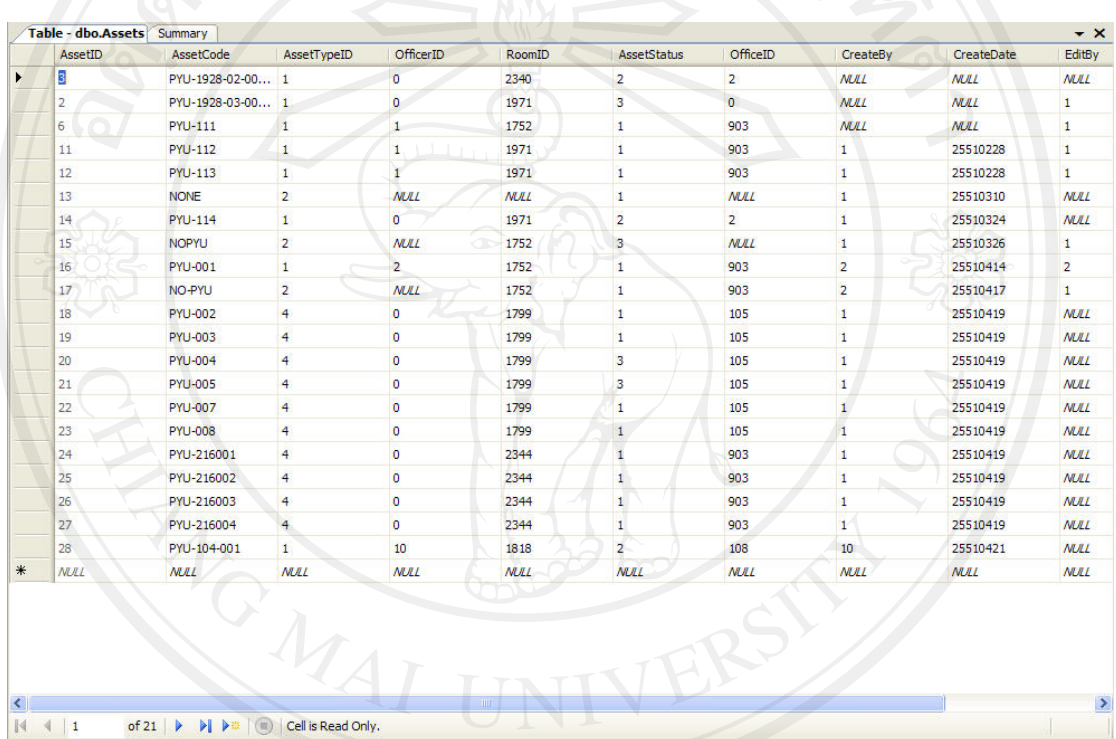

### **รูปที่**3.6 ตนแบบระบบงานทรัพยสินอยางงาย

การปอนขอมูลหรือแกไขขอมูลผูใชงานสามารถปอนขอมูลเขาไปไดโดยตรง ซึ่งมีการ ทํางานครบถวนในเวอรชั่นนี้แตยังไมสวยงามและยังไมสะดวกในการใชงานเพียงเนนใหสามารถ ใช้งานได้เท่านั้น เพื่อให้ผลในด้านของความเร็วในการพัฒนาและส่งมอบให้เจ้าของงานได้ทดลอง ใชงานมากที่สุดแลวนําความเห็นของเจาของงานมาทําการปรับปรุงและพัฒนาตนแบบระบบใน เวอรชั่นถัดไป

้ส่วนของการทำรายงาน จะเป็นการแสดงรายงานแบบง่าย ๆ ผ่านการทำเลือกข้อมูลจาก ู้ ฐานข้อมูลแล้วนำเสนอในรูปตารางเพื่อให้ผู้ใช้งานได้ข้อมูลตามที่ต้องการ โดยมีจุดมุ่งเน้นที่การ นําเสนอขอมูลใหตรงตามที่ผูใชงานตองการ ดังแสดงในรูปที่ 3.7

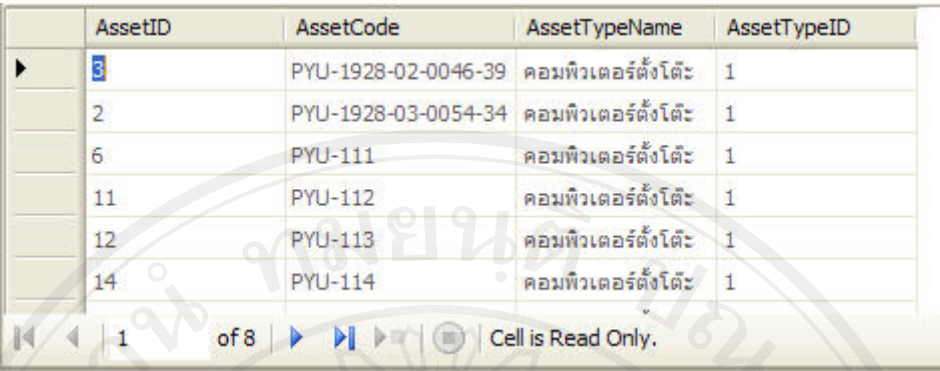

รูปที่ 3.7 แสดงรายงานทรัพยสินประเภทคอมพิวเตอรตั้งโตะ

ในขั้นตอนนี้ในแตละสวนจะเนนที่ความงายและรวดเร็วแตใชงานไดเพื่อใหสามารถนําสง ซอฟตแวรใหกับเจาของงานไดเร็ว ในการเชื่อมตอแตละสวนจะทําการเขียนเมนูเพื่อเชื่อมการ ทํางานในแตละสวนอยางงาย ๆ เชนกัน ไมเนนความสวยงามดังแสดงในรูปที่ 3.8

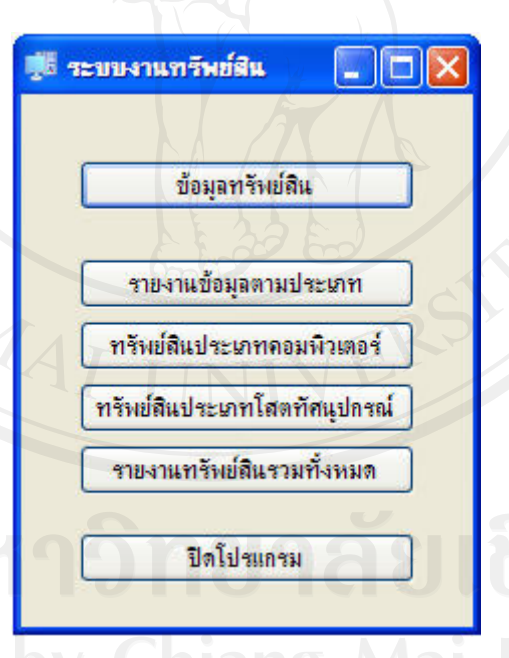

รูปที่ 3.8 แสดงเมนูอย่างง่ายสำหรับงานทรัพย์สิน

#### **3.4.6. สรางตนแบบระบบและการรับรองตนแบบระบบ**

ทําการสรางตนแบบระบบงานทรัพยสินตามความตองการที่ทําการวิเคราะหเรียบรอยแลว เพื่อนําเสนอใหเจาของงานดูเพื่อรับรองตนแบบระบบ

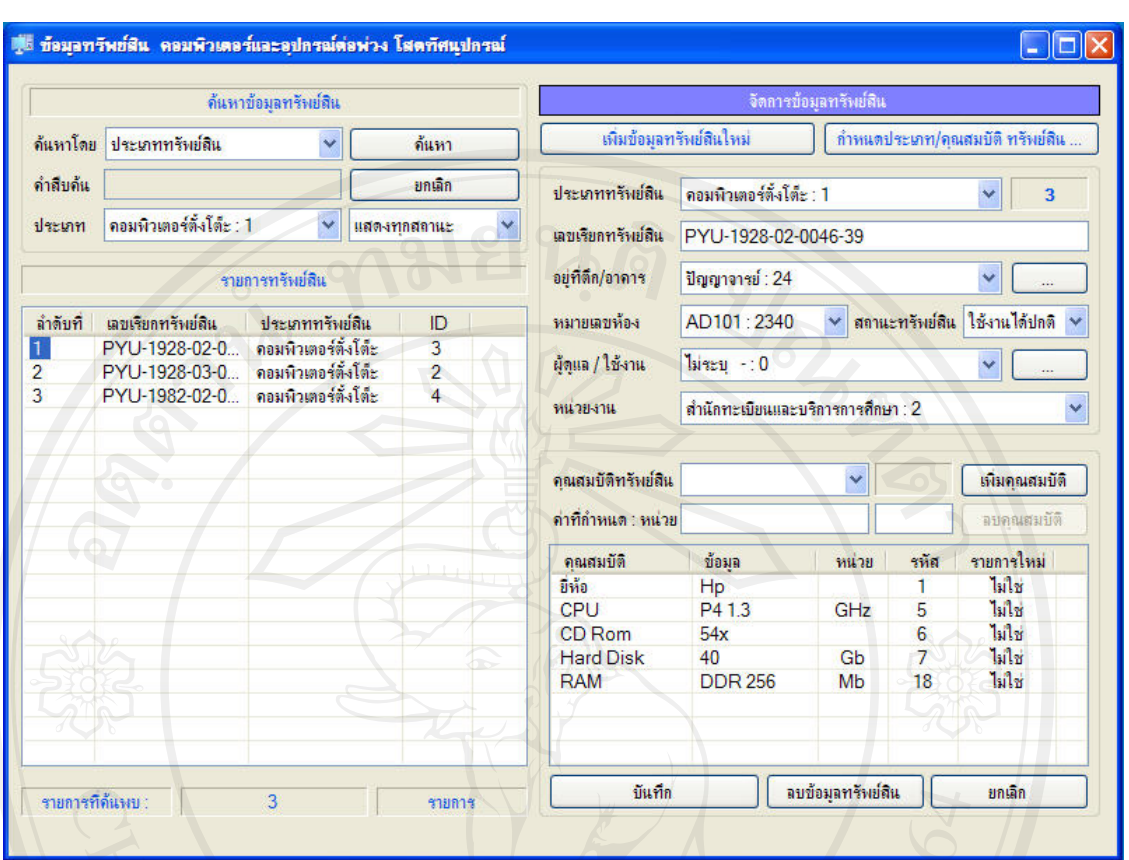

ร**ูปที่** 3.9 ต้นแบบระบบงานทรัพย์สินเวอร์ชั่นที่ 1

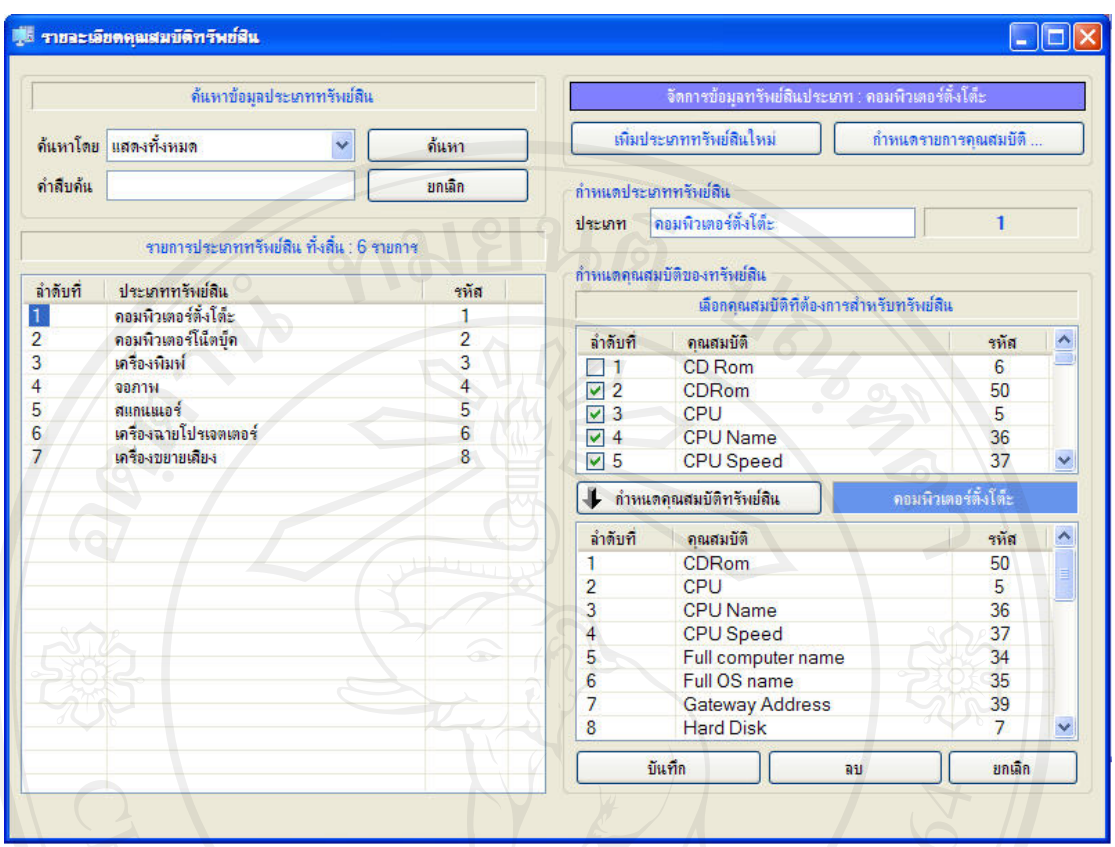

**รูปที่**3.10 แสดงหนาการจัดการคุณสมบัตทริ ัพยสินเวอรช ั่นที่ 1

หลังจากนำเสนอระบบงานทรัพย์สินเวอร์ชั่นแรกออกไปให้เจ้าของงานรับรอง มีการร้อง ขอใหเพิ่มการลงทะเบียนคอมพิวเตอรทรัพยสินประเภทคอมพิวเตอรใหงายกวาตนแบบระบบที่ นำเสนอ โดยทำการควบคุมการเปลี่ยนแปลง (Change Request and Modification) ตามลำดับ ขั้นตอน โดยมีขั้นตอนในการดําเนินการดังนี้

- 1. เมื่อรับคํารองขอทําการเปลี่ยนแปลงจากเจาของงาน
- 2. พิจารณาคำร้องที่เกิดขึ้นว่าควรดำเนินการแก้ไขเปลี่ยนแปลงหรือไม่ถ้าสมควรให้
- ทําขอ 3 ถาไมสมควรแกไขใหปฏิเสธคําขอนั้นไปแตทําการบันทึกคําขอไว
- 3. ทำการแก้ไขเพิ่มเติมหรือเปลี่ยนแปลงตามคำร้องนั้น

ซึ่งลำดับขั้นตอนการเกิดการร้องขอให้มีการเปลี่ยนแปลแสดงดังรูปที่ 3.11

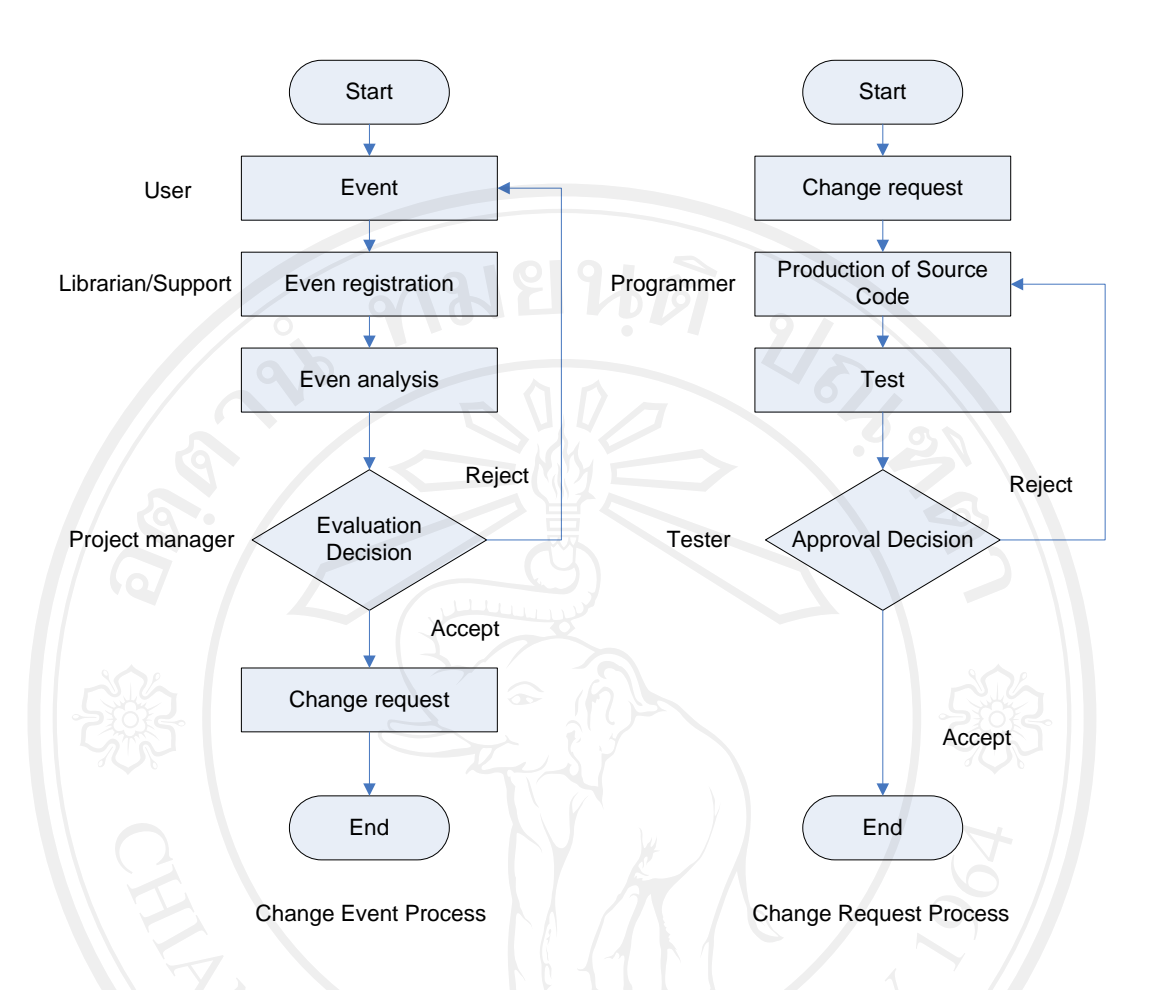

**รูปที่**3.11 แสดงขั้นตอนการเกิดการขอแกไขเปลี่ยนแปลงระบบและการจัดการกับคารํ องขอ เปลี่ยนแปลงแกไขระบบ

การจัดการคํารองขอทําการเปลี่ยนแปลงนี้จะมีแบบฟอรมเพื่อบันทึกคําขอและการ ดําเนินการในแตละขั้นตอนเพื่อเก็บเปนหลักฐานในการทําการแกไขปรับปรุงเพิ่มเติมภายในระบบ เพื่อให้ง่ายต่อการบริหารจัดการโครงการสามารถติดตามงานใด้ง่ายขึ้น ซึ่งตัวอย่างแบบฟอร์มใน การรอขอแกไขการเปลี่ยนแปลงแสดงดังตอไปนี้

#### **Change Request Form (Modification/Maintenance Record Report)**

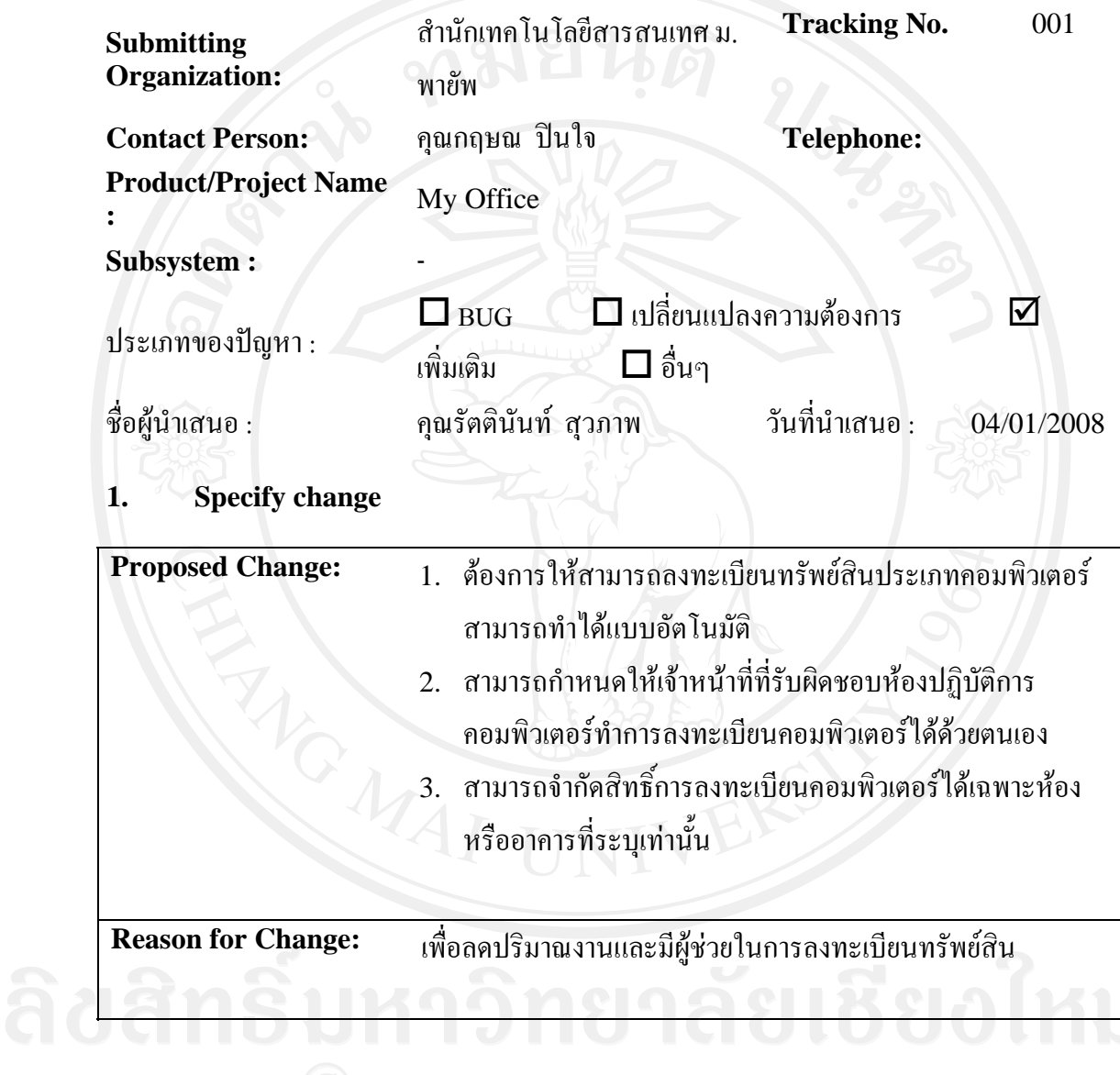

Submitted by : คุณกฤษณ ปนใจ Submitted Date: 04/01/2008

#### *For Maintenance persons:*

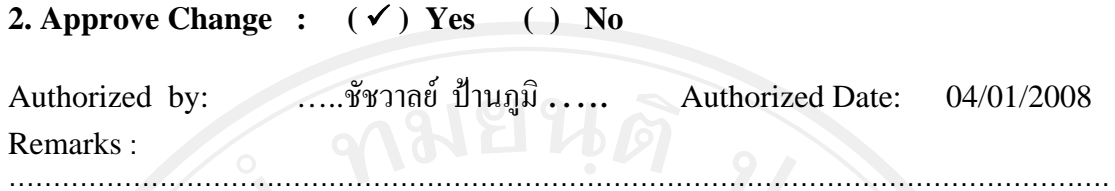

### **3. Execute Change**

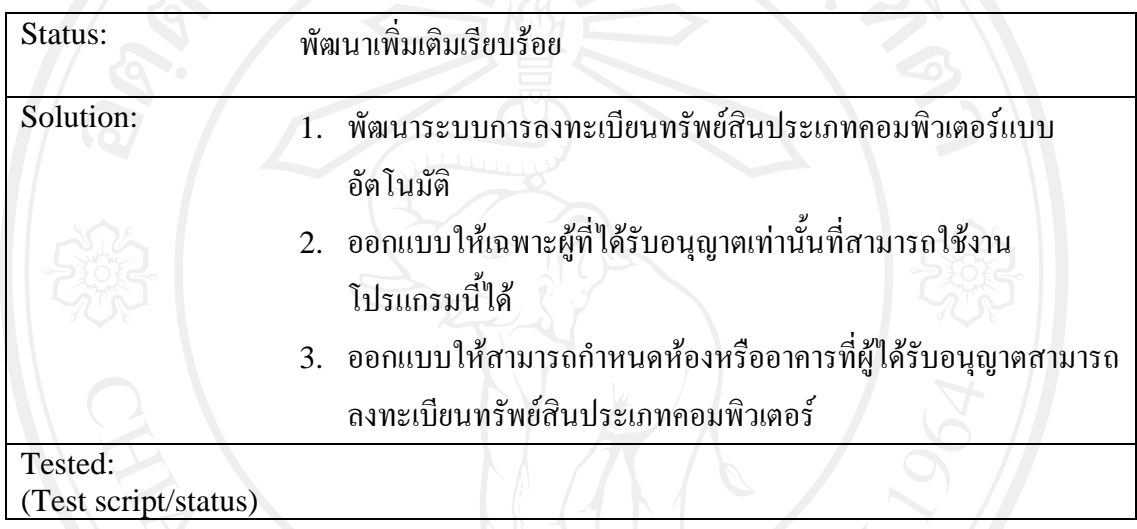

Executed by : …..ชัชวาลย ปานภูมิ….. Executed Date: 04/01/2008

### **4. Accept Change**

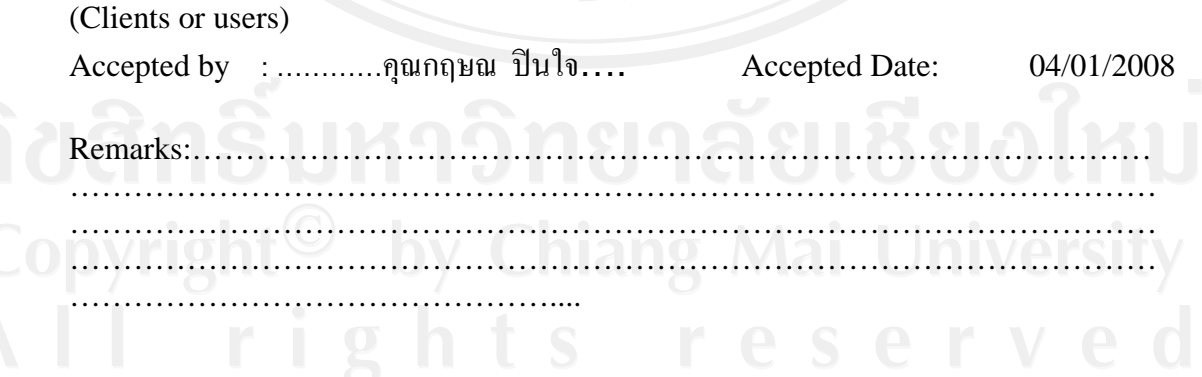

เมื่อทําการผานกระบวนการวิเคราะหและออกแบบระบบใหมสําหรับระบบงานทรัพยสิน ีตามคำร้องขอปรับปรุงแก้ไขเพิ่มเติมทำให้ต้องพัฒนาต้นแบบระบบเวอร์ชั่นที่ 2 ออกมาเพื่อให้ เจาของงานรับรอง ซึ่งเปนระบบลงทะเบียนทรัพยสินประเภทคอมพิวเตอรแบบสามารถปรับปรุง รายละเอียดภายในเครื่องคอมพิวเตอร์ได้โดยอัตโนมัติและสามารถทำการลงทะเบียนอุปกรณ์ต่อ พวงไดพรอมกัน

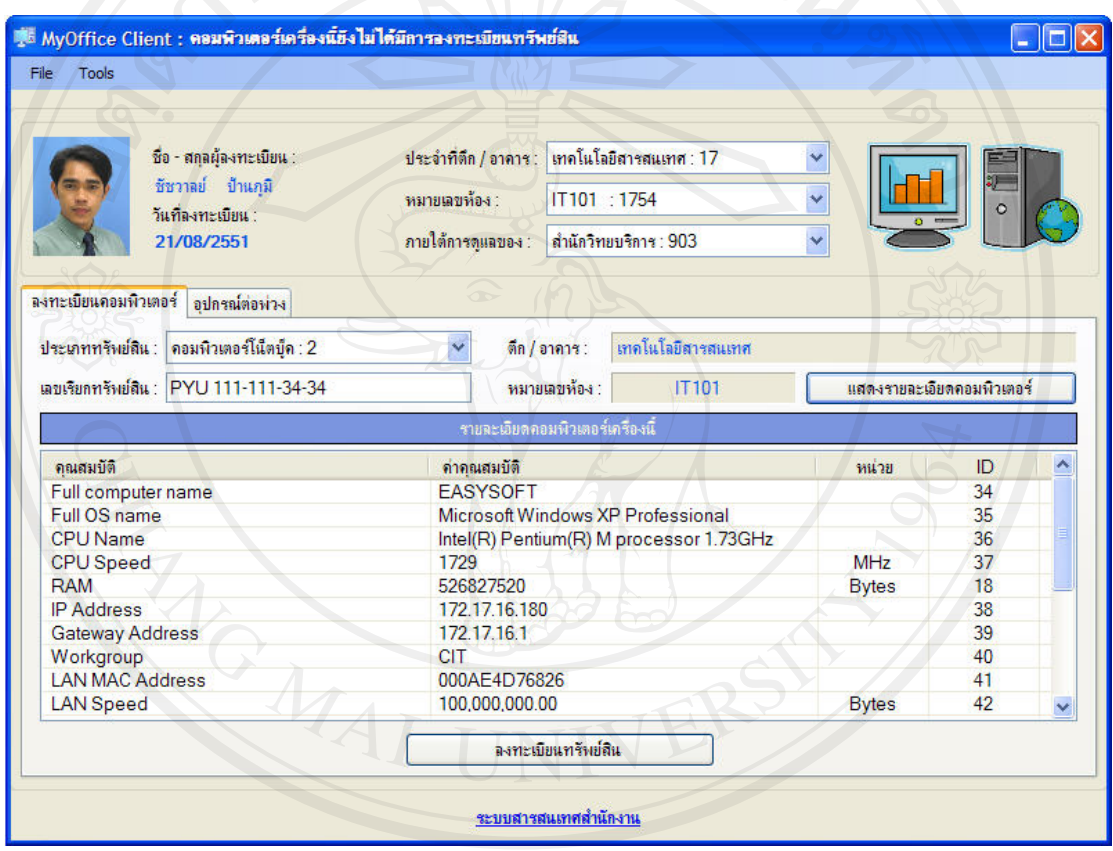

**รูปที่**3.12 หนาจอหล ักการลงทะเบียนทรัพยสินประเภทคอมพิวเตอรและอุปกรณตอพวง

#### **3.4.7. พัฒนาโปรแกรม**

ึ การพัฒนาโปรแกรมใช้การพัฒนาโปรแกรมเชิงวัตถุตามที่ได้ออกแบบไว้ โดยใช้เครื่องมือ ในการพัฒนาคือวิชวลสตูดิโอสองพันหารอย (Visual Studio 2005) ซึ่งตอบสนองการพัฒนา โปรแกรมเชิงวัตถุโดยทําการพัฒนาซอฟตแวรโดยแบงการพัฒนาออกเปนโมดูลยอย ๆ แลวพัฒนา ตามลําดับดังนี้

- 1. โมดูลการจัดการขอมูลพื้นฐานของระบบ (System management Module)
- 2. โมดูลงานทรัพยสิน (Asset management Module)
- 3. โมดูลจัดการคำร้องขอซ่อมบำรุงอุปกรณ์ (Request management Module)
- 4. โมดูลการสั่งงาน (Job assignment Module)
- 5. โมดูลการยืมคืนอุปกรณ(Asset borrow management Module)
- 6. โมดูลจัดการแฟมสะสมงานบุคลากร(Personal portfolio Module)

#### **3.4.8. ทดสอบโปรแกรมโดยใชเทคนิคการทดสอบแบบกลองดํา (Black-box testing)**

การทดสอบซอฟตแวรใชเทคนิคการทดสอบแบบกลองดํา ซึ่งอาศัยแนวคิดที่วา ระบบคือ ึกล่องดำ ที่ไม่สามารถมองเห็นสิ่งที่อยู่ภายในได้ หากต้องการตัดสินว่าการทำงานถูกต้องหรือไม่ ทำได้โดยศึกษาข้อมูลนำเข้าที่ป้อนเข้าสู่ระบบและผลลัพธ์ที่สัมพันธ์กับข้อมูลนำเข้านั้นที่ได้จาก ระบบ เชนเมื่อปอนขอมูลที่กอใหเกิดการทํางานที่บกพรองเขาไป ระบบจะนําขอมูลเหลานั้นไป ประมวลผลและจะต้องได้ผลลัพธ์ที่ไม่ถูกต้องออกมา ซึ่งการทดสอบระบบที่พัฒนาขึ้นทำการ ทดสอบในแตละระดับดังนี้

- $\bigcirc$ 1. การทดสอบระบบในระดับหน่วยย่อย (Unit Testing)
	- 2. การทดสอบการรวมระบบยอย(Integration Testing)
	- 3. การทดสอบการยอมรับ (Acceptance Testing)

ตัวอยางการแบบฟอรมการทดสอบระบบสวนงานทรัพยสินโดยทดสอบการทํางานตาม ฟังก์ชั่นการทำงานในเอกสารความต้องการ (Requirement Specification) แสดงได้ดังต่อไปนี้

- 1. การทดสอบระดับหนวยยอย(Unit Testing)
- ทําการทดสอบระบบในระดับหนวยยอยโดยทดสอบตามความตองการของระบบที่กําหนด
- ไว โดยรายละเอียดการทดสอบแสดงในแบบฟอรม Specification test reports

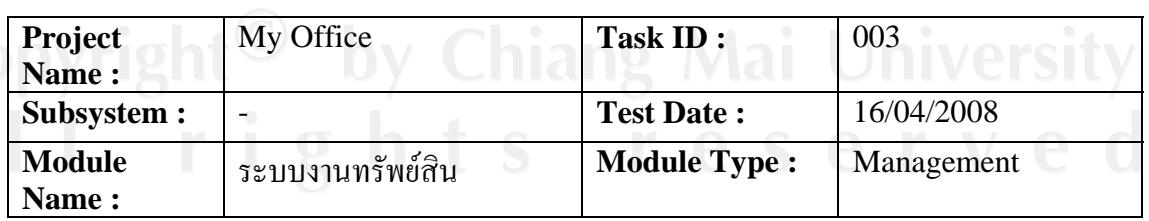

## **SUM** Specification test reports **ASSOCIAL**

#### **Feature:**

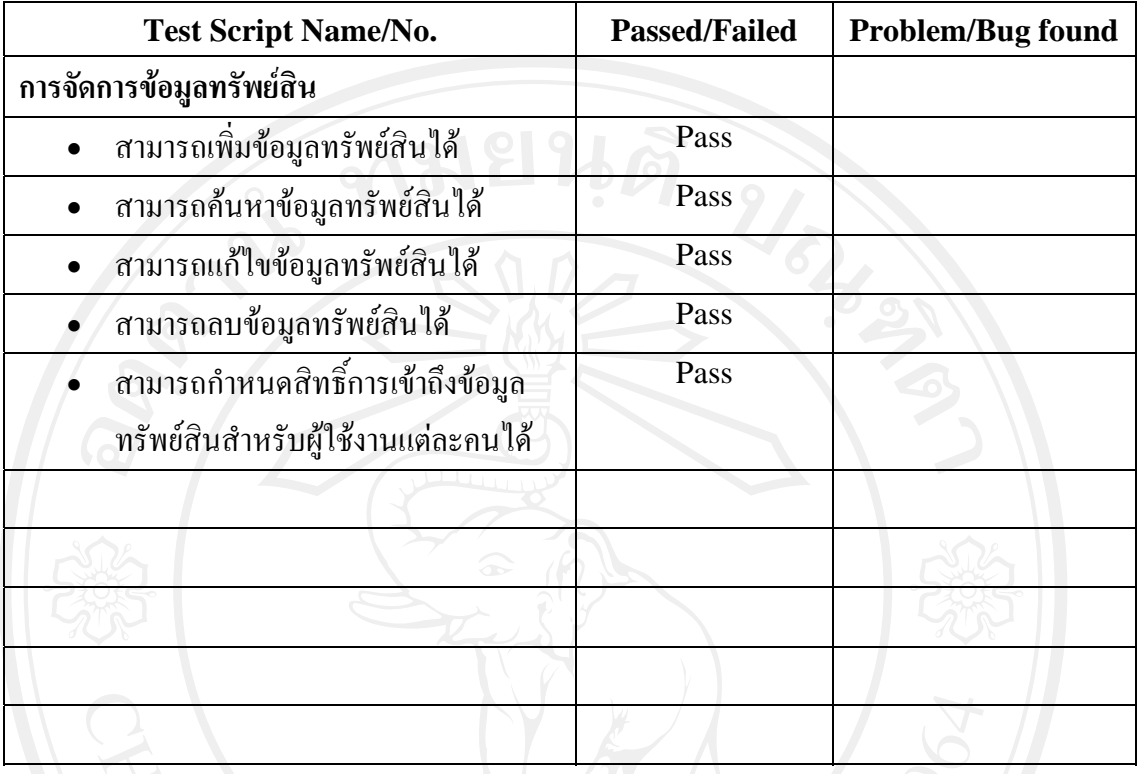

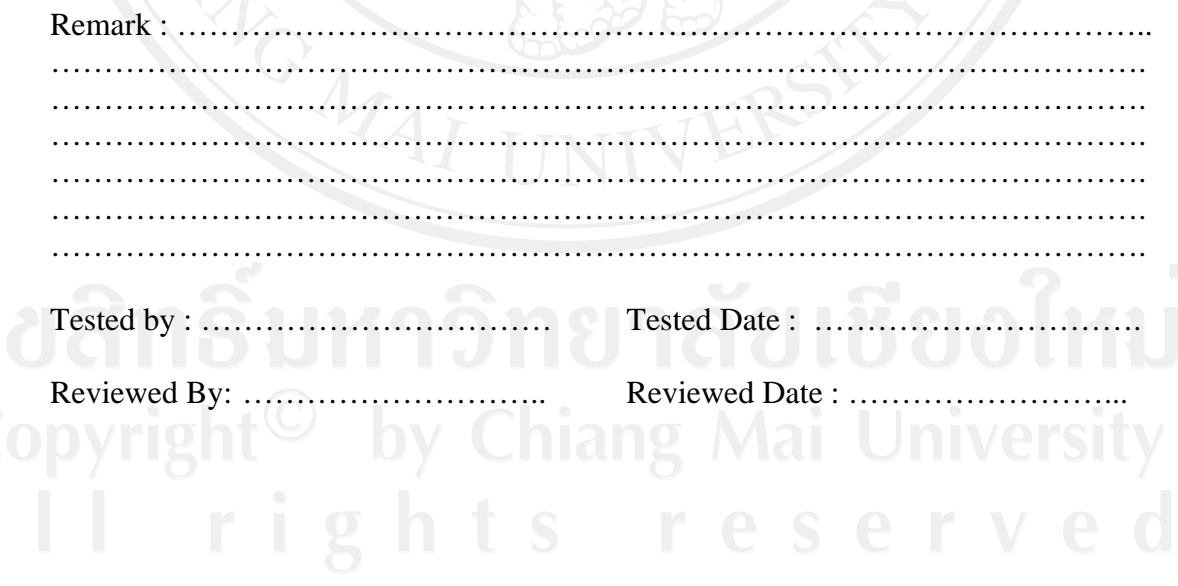

2. การทดสอบการรวมระบบยอย(Integration Testing)

ทําการทดสอบการทํางานรวมกันของแตละโมดูล โดยทดสอบดูวาสามารถทํางาน ร่วมกันได้อย่างถูกต้องตามที่ออกแบบไว้หรือไม่ ซึ่งแบบฟอร์มในการทดสอบดังนี้

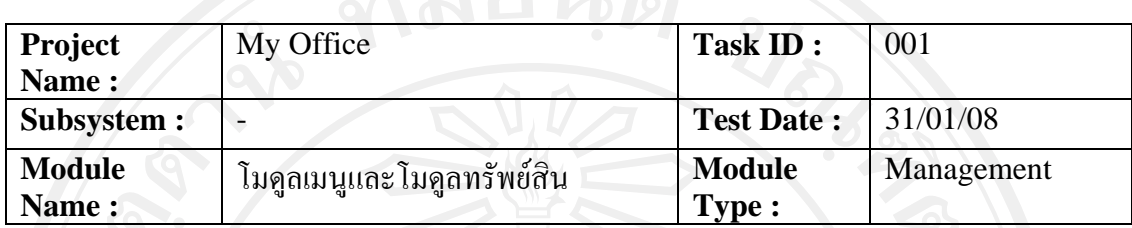

### **Integration test reports**

#### **Feature :**

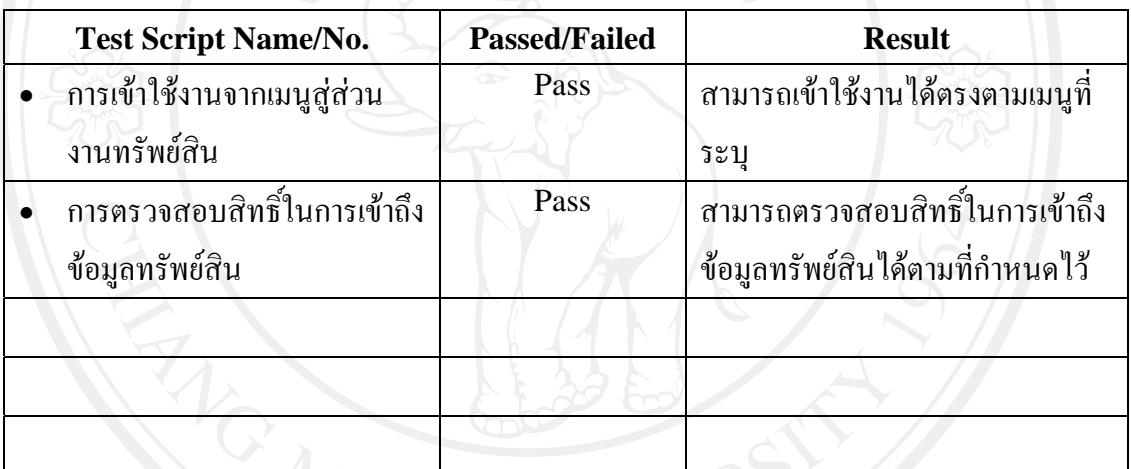

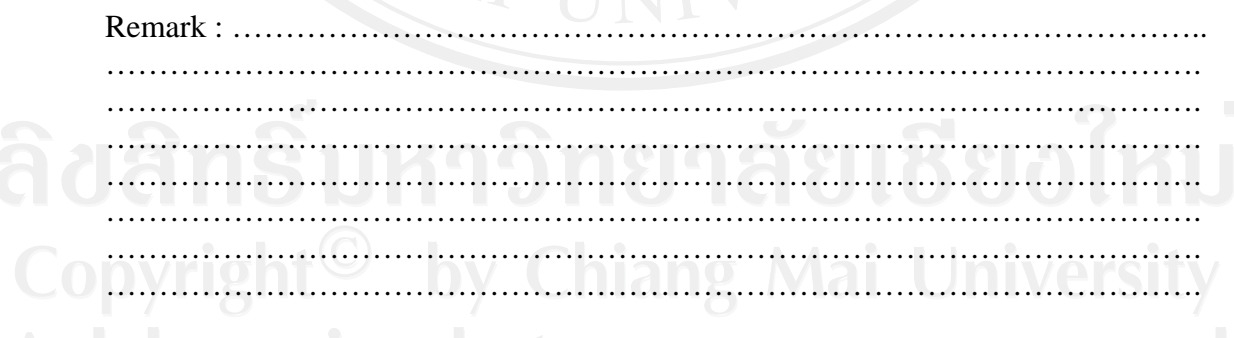

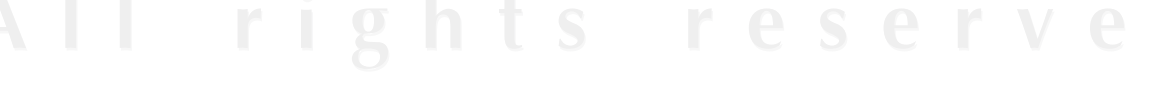

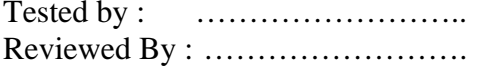

Tested by : …………………….. Tested Date : …………………… Reviewed By : ……………………. Reviewed Date : ……………….. 3. การทดสอบการยอมรับ (Acceptance Testing)

ทําการทดสอบการยอมรับระบบกับเจาของงาน วาการทํางานแตละโมดูลที่ผูใชงาน ทดลองใช้งานแล้วมีความพึงพอใจหรือไม่ โดยทำการทดสอบในด้านต่าง ๆ ของการใช้งานระบบ โดยใชแบบฟอรมดังตอไปนี้

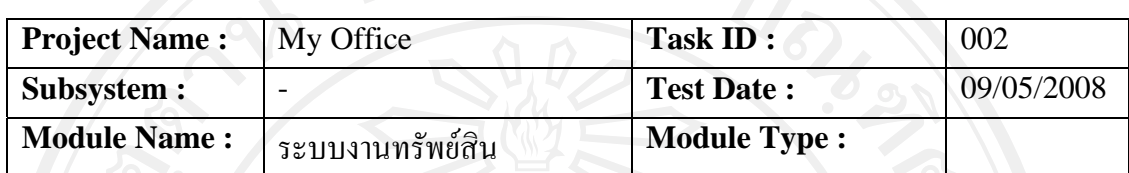

**Feature :** 

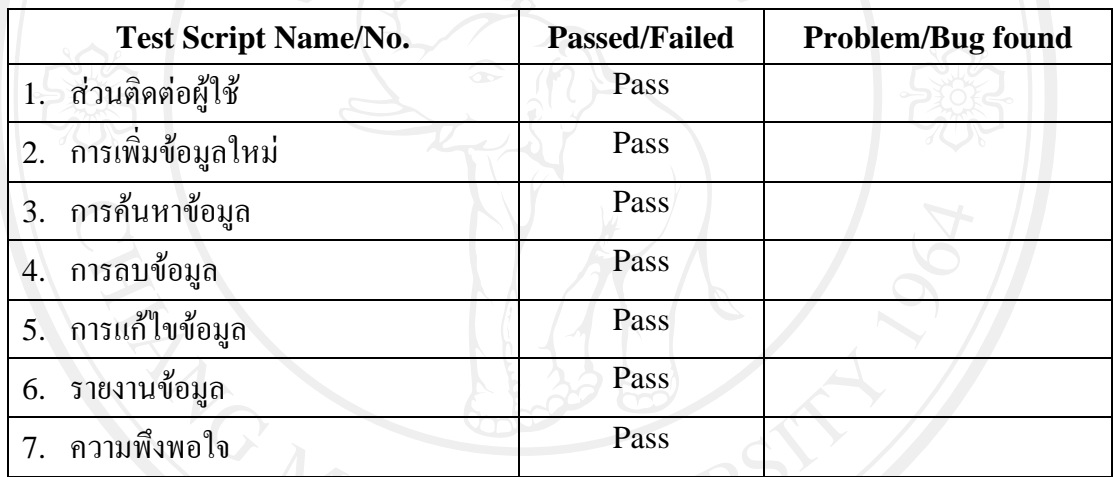

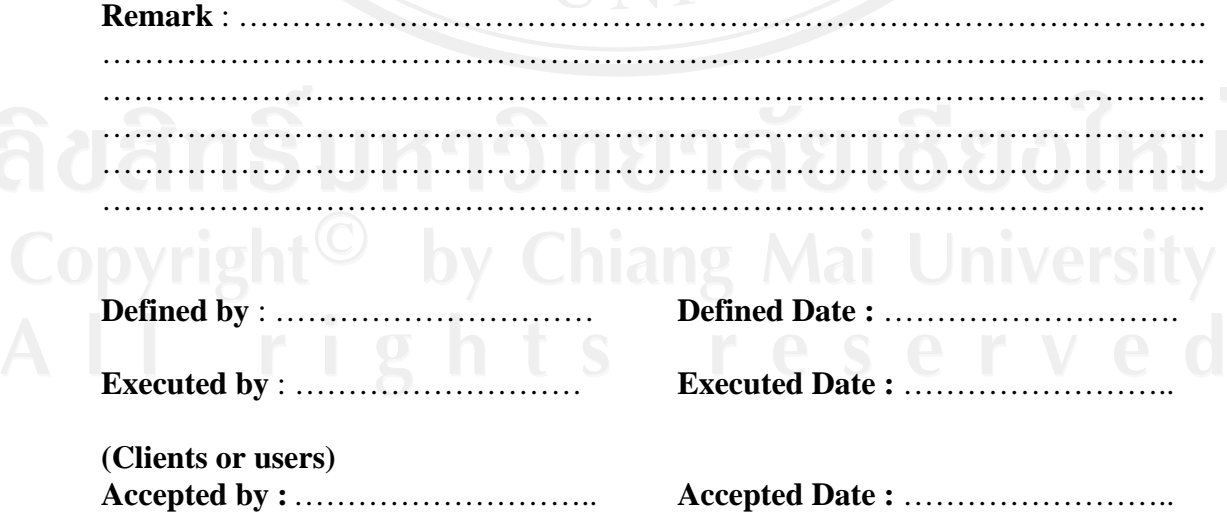

**Specification test reports** 

**3.4.9. สงมอบระบบ**

ึการส่งมอบระบบทำการส่งมอบระบบที่พัฒนาเรียบร้อยแล้วผ่านทางโฮสต์ ซึ่งเมื่อทำการ ติดตั้งระบบเรียบร้อยแล้ว ในการปรับปรุงและส่งมอบซอฟต์แวร์ครั้งต่อไปจะทำการตรวจสอบ เวอรชั่นของซอฟตแวรหากเวอรชั่นที่ตรวจสอบไดไมเปนเวอรชั่นปจจุบัน ระบบสามารถจัดการให ผูใชงานระบบสามารถโหลดชุดติดตั้งชุดใหมมาติดตั้งเพื่อใชงานไดเอง

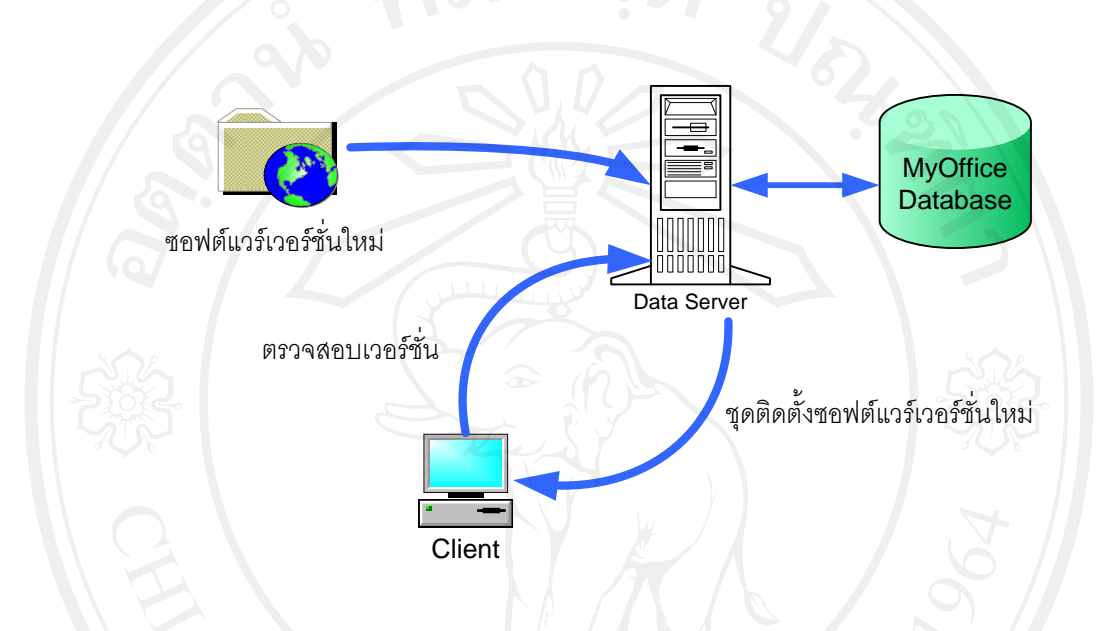

**รูปที่**3.13 แสดงรูปแบบการสงมอบซอฟตแวรเวอรชั่นใหมผานโฮสต

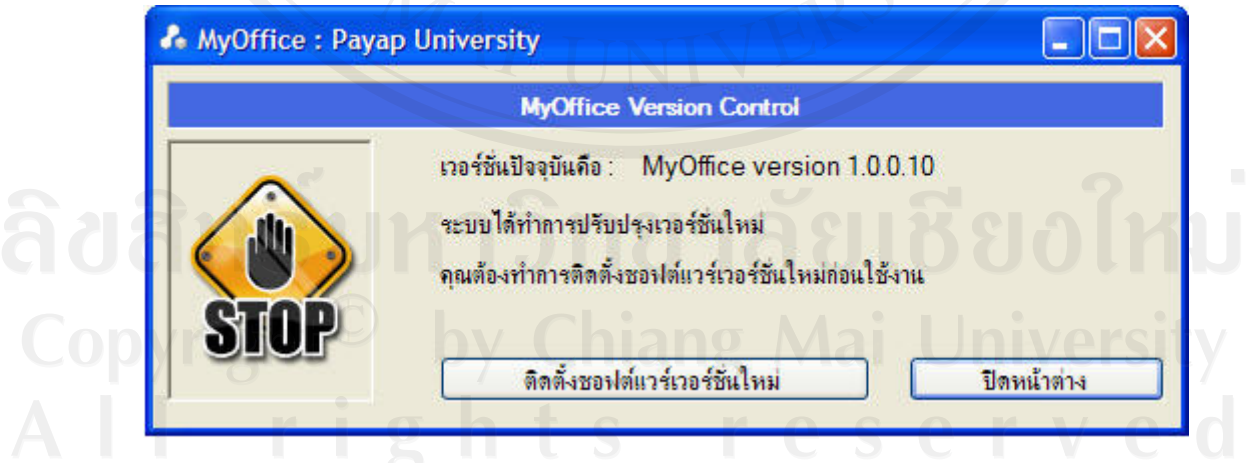

**รูปที่**3.14 แสดงการตรวจสอบเวอรชั่นของระบบเพื่อทําการติดตั้งเวอรชั่นใหม

**3.5 การวิเคราะหและการสรุปผลการศึกษา**

หลังจากที่ทำการพัฒนาระบบการจัดการด้านการบริการคอมพิวเตอร์สำหรับมหาวิทยาลัย พายัพเรียบร้อยแล้ว ผู้ศึกษาจะทำการสรุปผลการศึกษาตามหัวข้อ ดังต่อไปนี้

- 1. ผลของการใชระเบียบวิธีการพัฒนาซอฟตแวรแบบเร็วที่มีตอเครื่องมือและระเบียบวิธี ต่าง ๆ ที่เลือกใช้ในการพัฒนา ในด้านการสนับสนุนด้านความรวดเร็วในการพัฒนา
- 2. ซอฟต์แวร์ที่พัฒนาตรงตามความต้องการของเจ้าของงาน (ใช้มาตรวัดความพึงพอใจ ี แบบลิเคิต) เมื่อรวบรวมข้อมูลได้เรียบร้อยแล้ว นำข้อมูลที่ได้มาทำการประมวลผล ขอมูล โดย
	- 1. ตรวจสอบความสมบูรณของแบบสอบถามที่กลับคืนมา
	- 2. ตอนที่ 1 คำนวณหาค่าความถี่และร้อยละ (Percentage)ใช้ในการอธิบาย ลักษณะของขอมูลทั่วไปของกลุมตัวอยางแลวนําเสนอในรูปแบบตาราง ประกอบคําบรรยาย
	- 3. นําแบบสอบถามตอนที่ 2 มาคํานวณหาคาเฉลี่ย (Mean) คาเบี่ยงเบน มาตรฐาน (Standard Deviation) ระดับความพึงพอใจ ซึ่งจะเปนการ วัดขนาดจากน้ําหนักของตัวแปรที่กําหนดจะมีตั้งแต มากที่สุด มาก ปาน กลาง นอย นอยที่สุด วามีจํานวนมากเทาไรมาจัดระดับความสําคัญ ใช ในการอธิบายระดับปจจัย แลวนําเสนอในรูปแบบของตาราง ประกอบการบรรยายโดยใชเกณฑการประเมินดังนี้ คือ

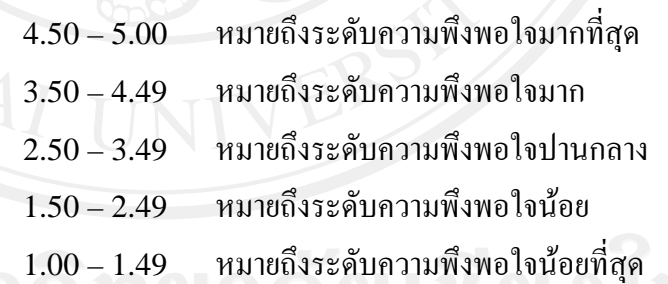

4. นําแบบสอบถามตอนที่ 3 ที่เปนขอเสนอแนะรวบรวมขอมูลเพื่อจะ  $\Box$  นำเสนอในการพัฒนาปรับปรุงแก้ไขข้อบกพร่องต่อไป<br>S